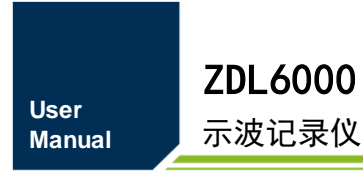

示波记录仪 **UM09080102 1.01 Date:2021/2/23**

the control of the control of

÷,

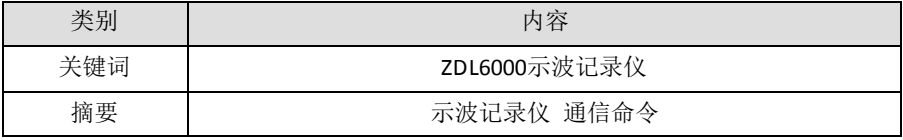

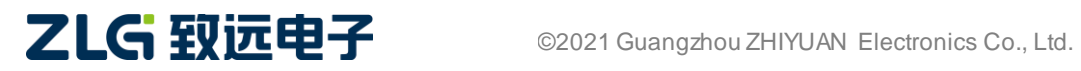

示波记录仪

## 修订历史

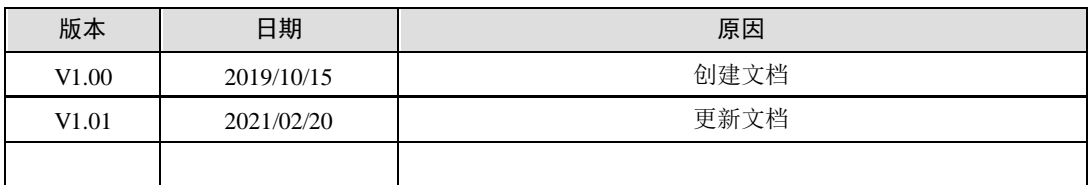

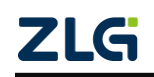

# 目录

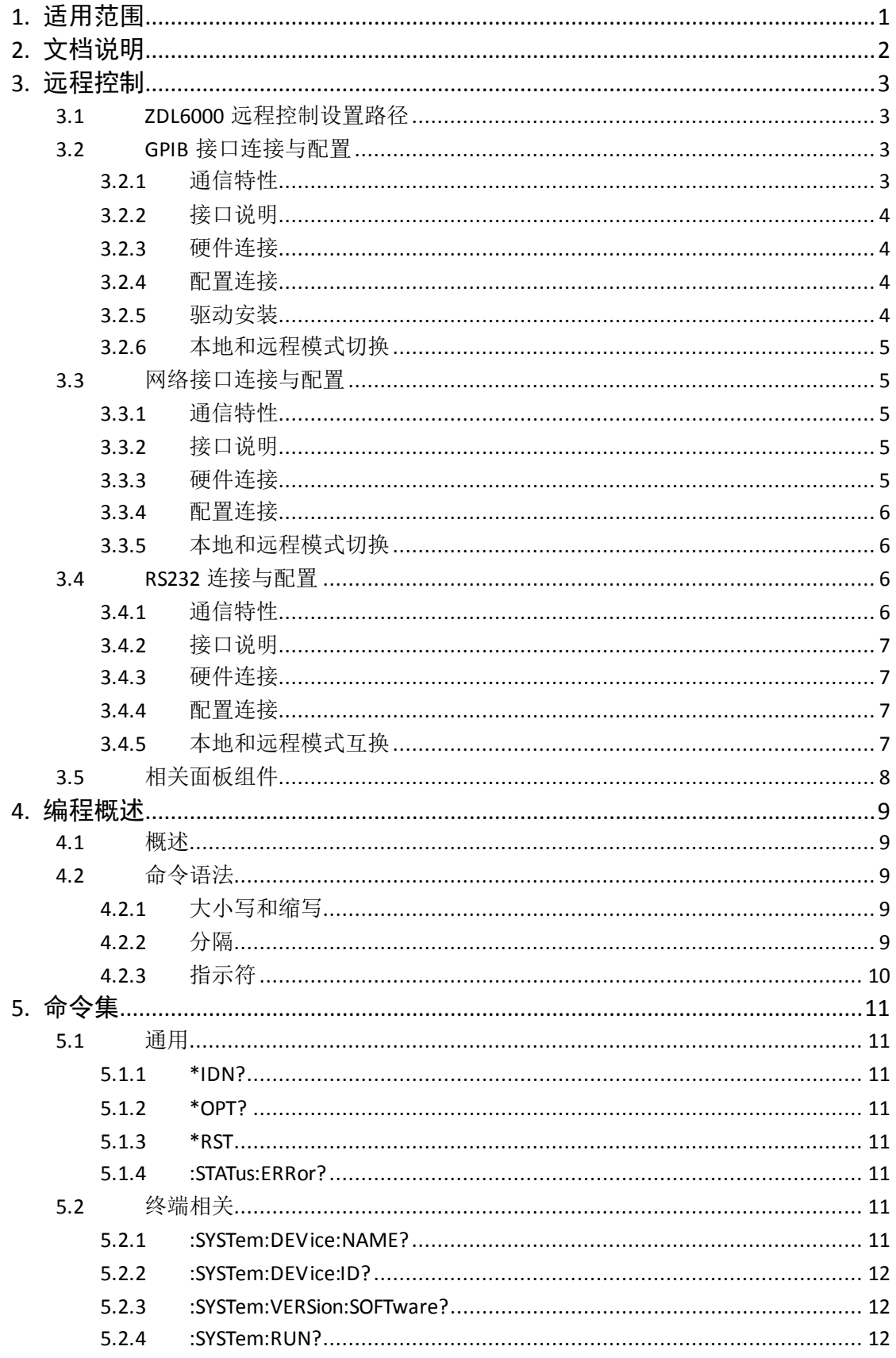

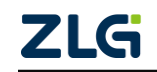

## 示波记录仪

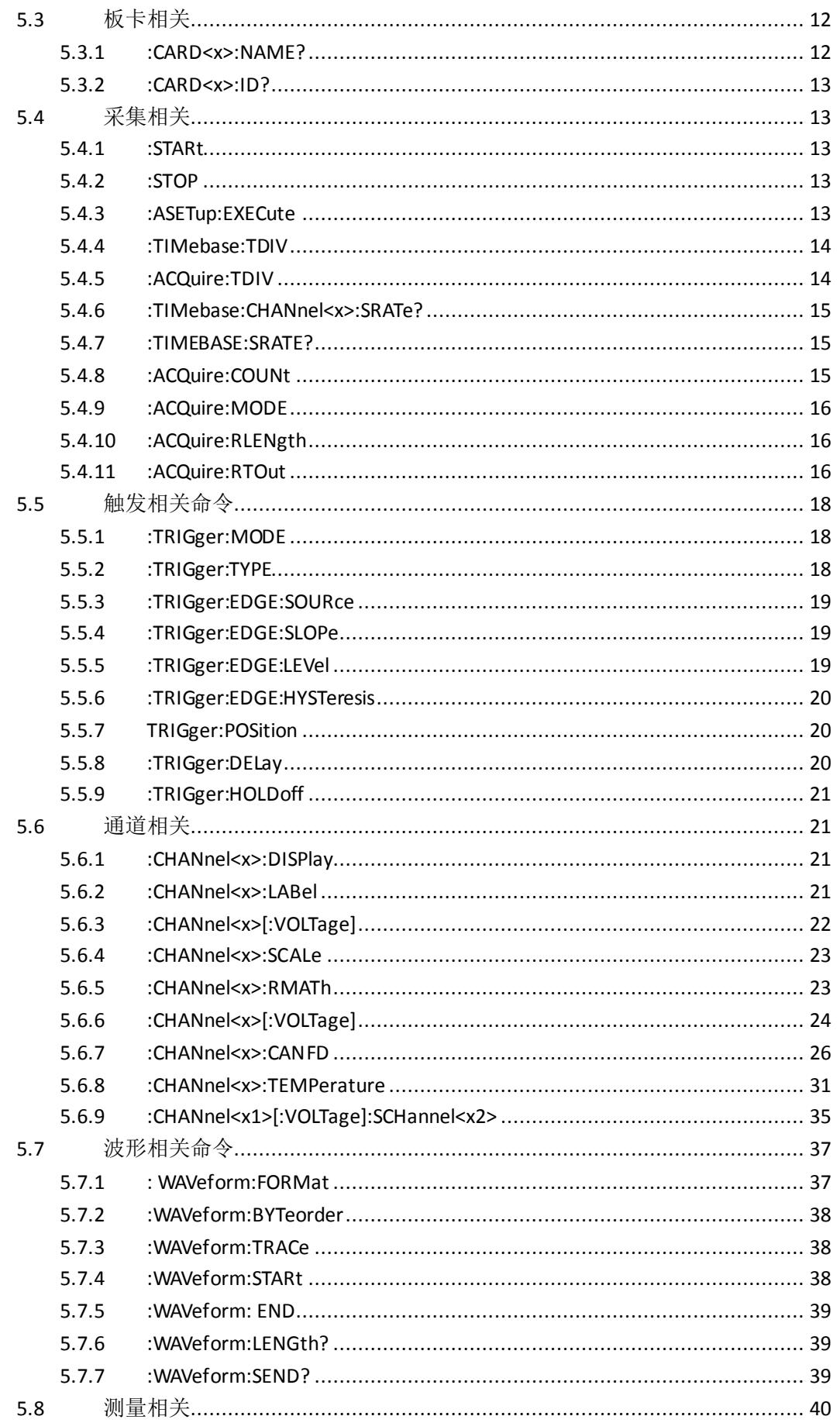

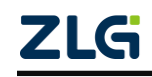

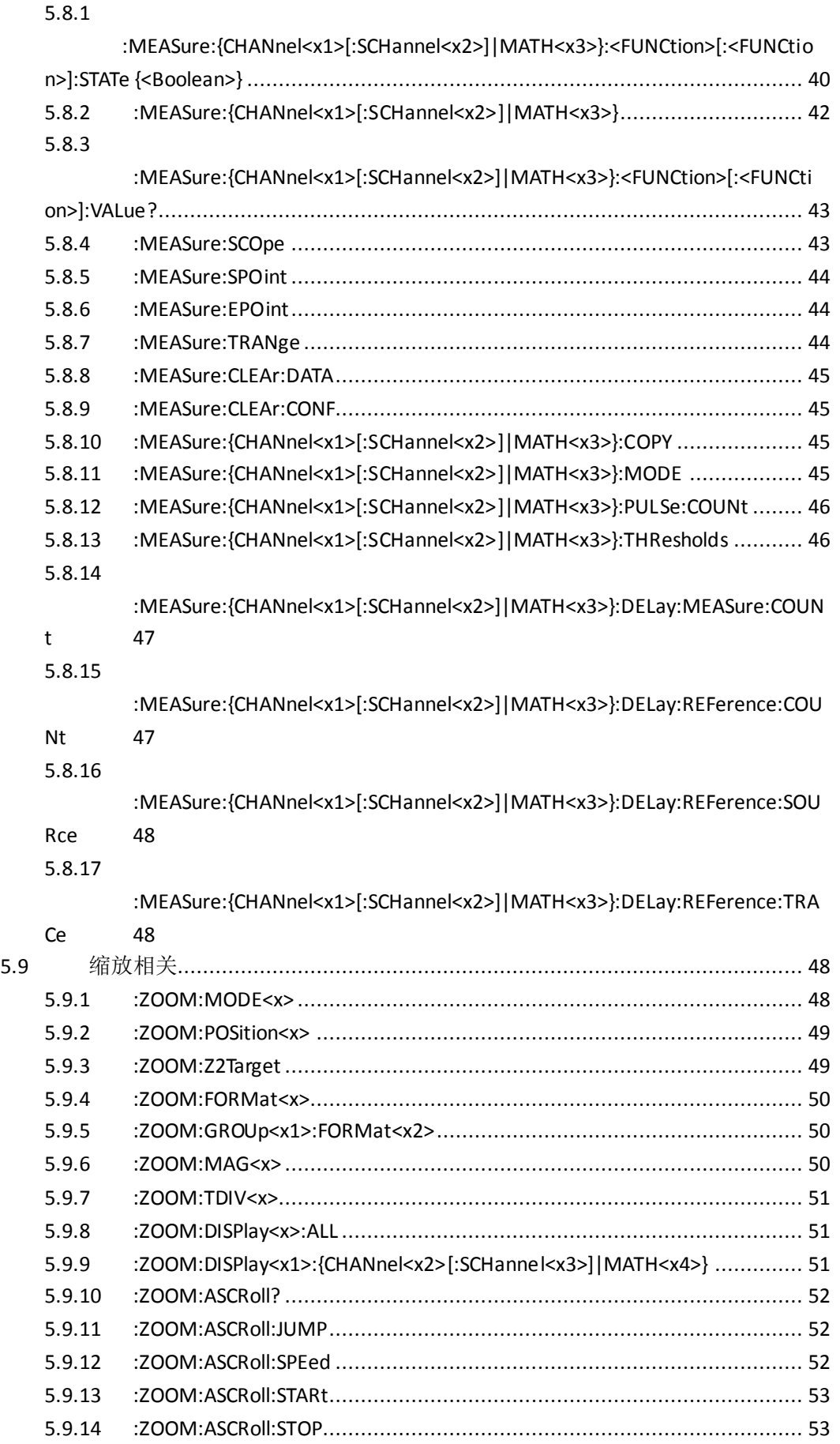

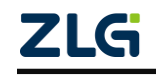

示波记录仪

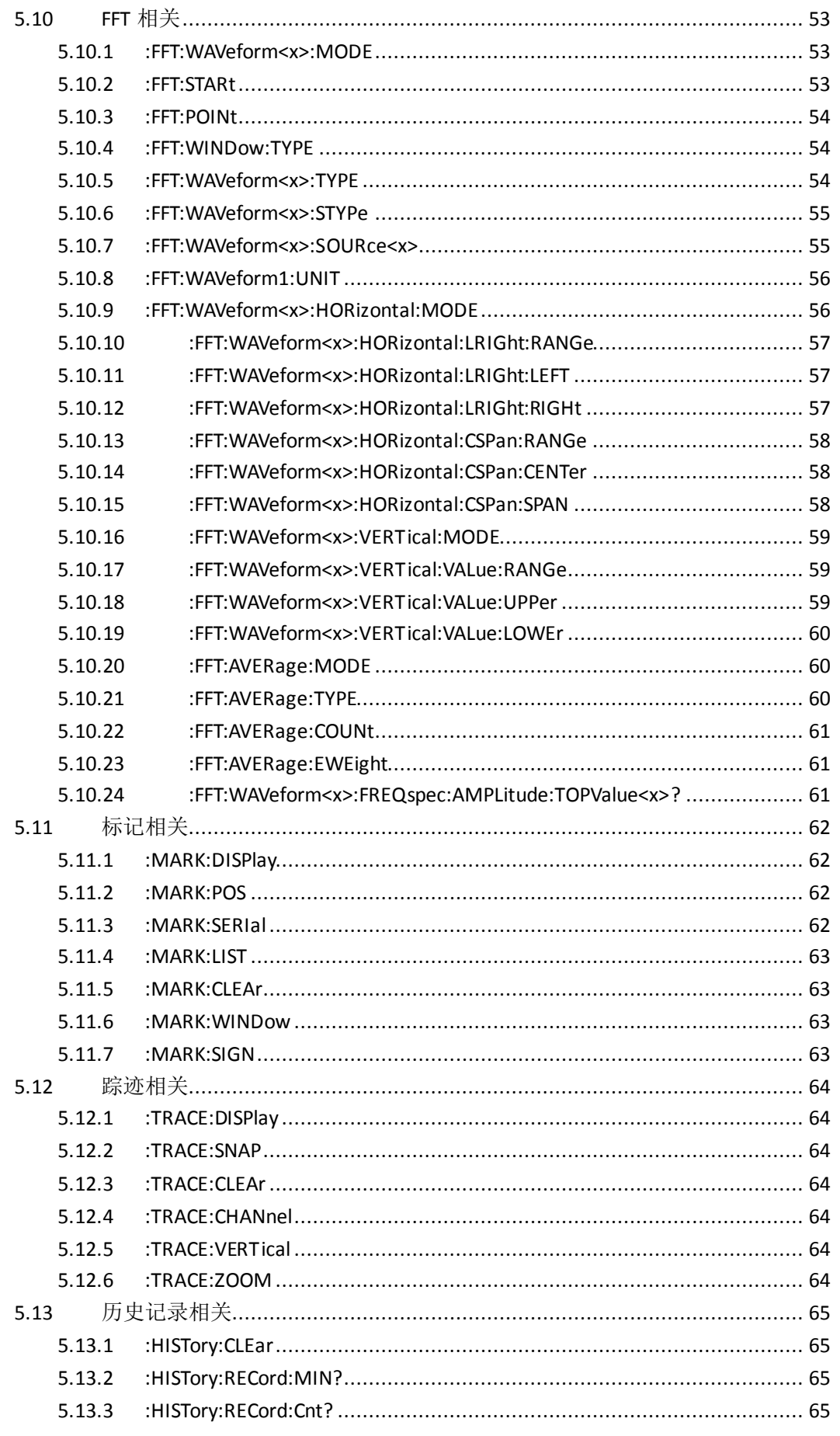

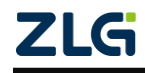

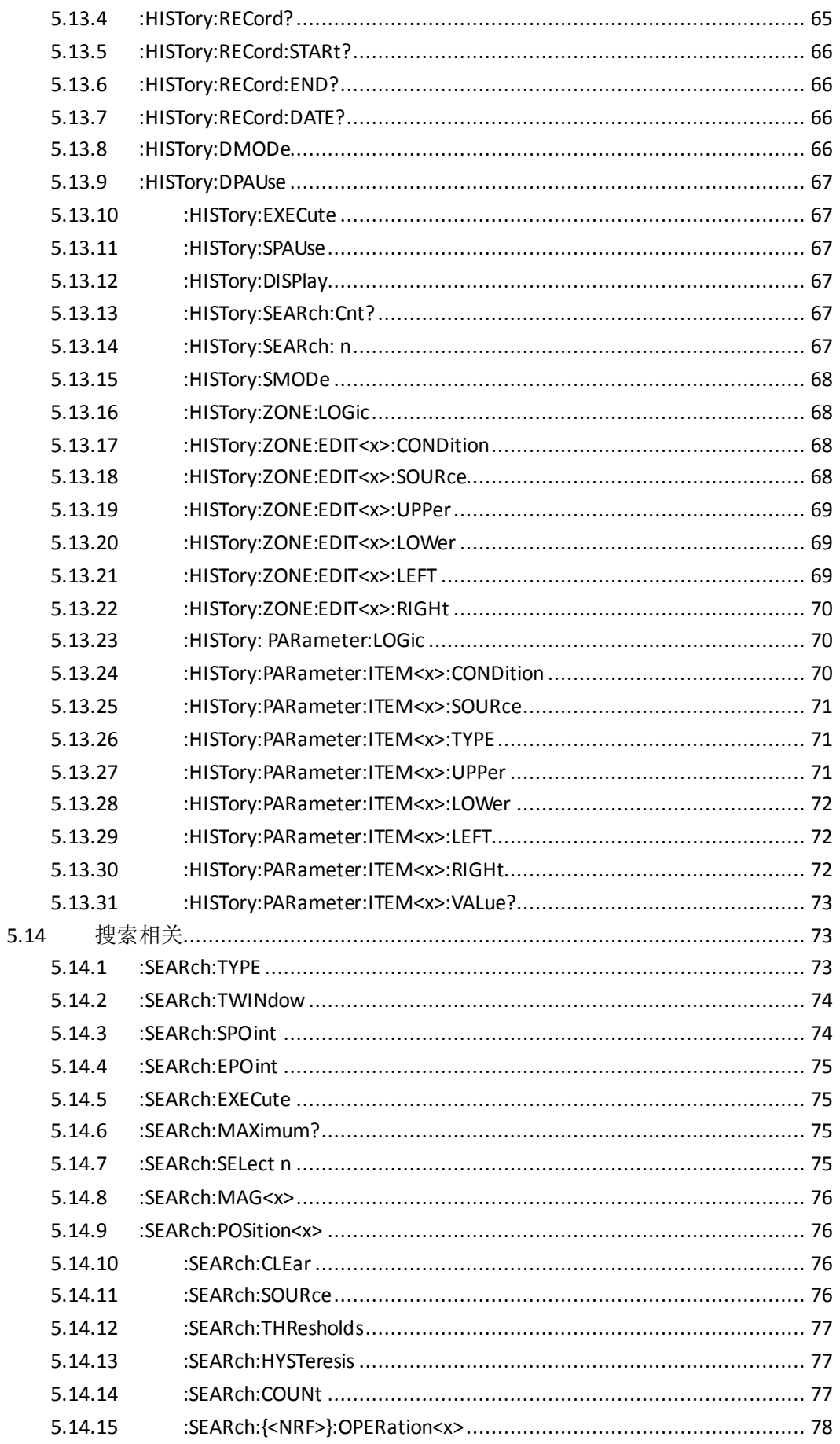

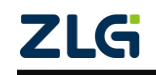

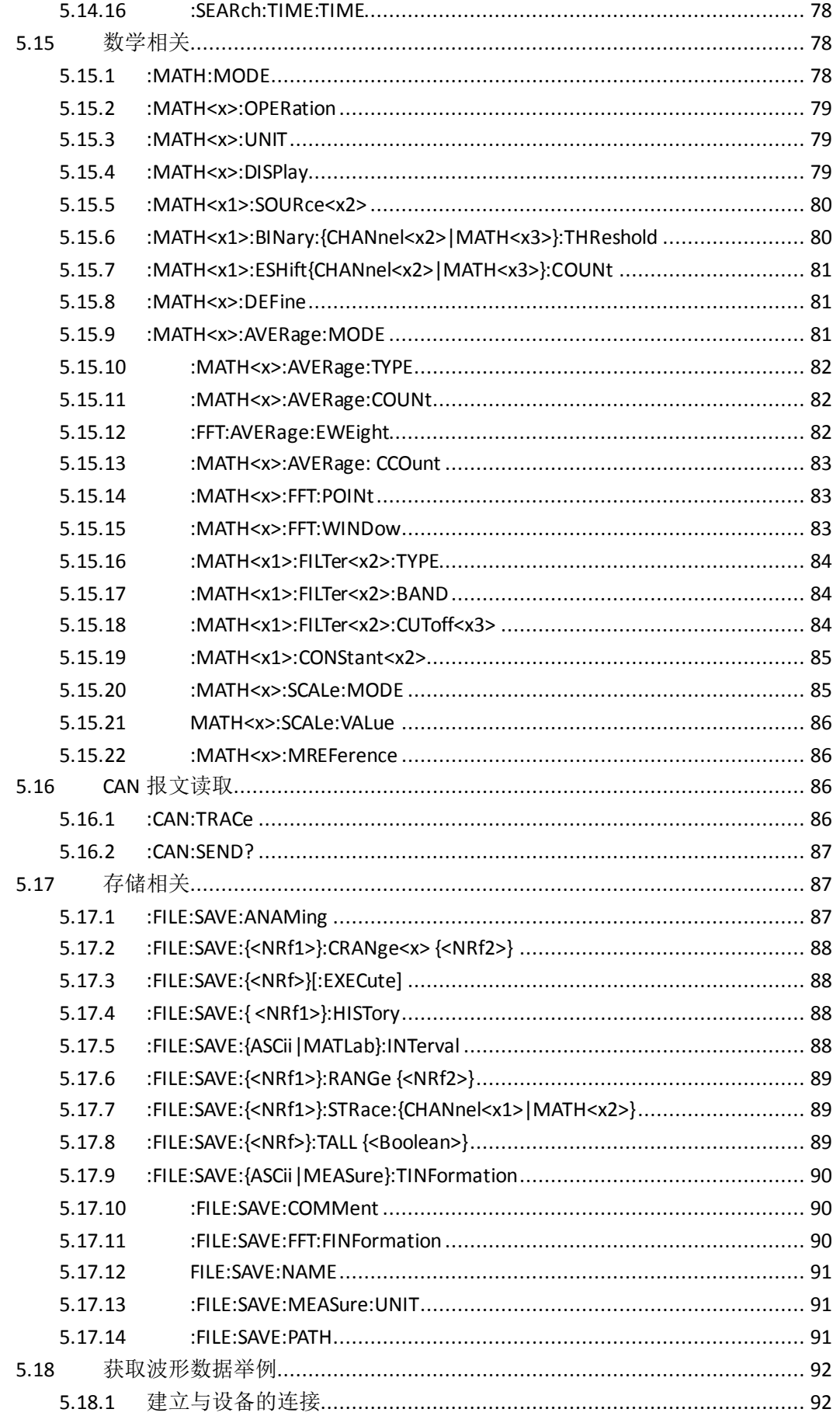

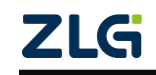

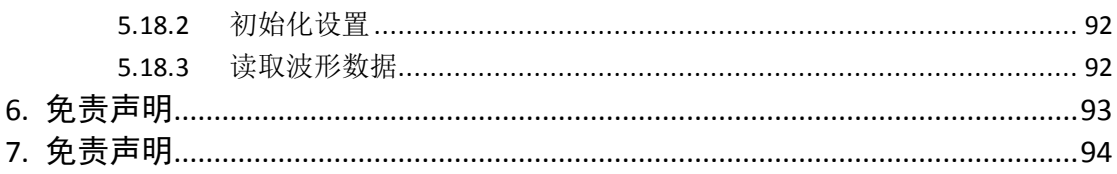

示波记录仪

# <span id="page-9-0"></span>**1.** 适用范围

声明文档的适用范围,避免读者误会。

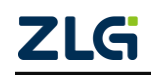

# <span id="page-10-0"></span>**2.** 文档说明

本文指令集隶属 ZDL6000 示波记录仪,文中示波记录仪指 ZDL6000 示波记录仪。通信 命令定义了兼容 IEEE488.2 标准的仪器所应支持的标准命令。

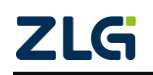

## <span id="page-11-0"></span>**3.** 远程控制

致远 ZDL6000 示波记录仪可以通过以太网口、串口、USB 口(暂未开放)、GPIB 对示波 记录仪进行远程控制,并且支持 SCPI 命令编程。

## <span id="page-11-1"></span>**3.1 ZDL6000** 远程控制设置路径

远程控制设置路径:【主功能菜单】->【设置】->【远程控制】,如图 [3.1](#page-11-4)。

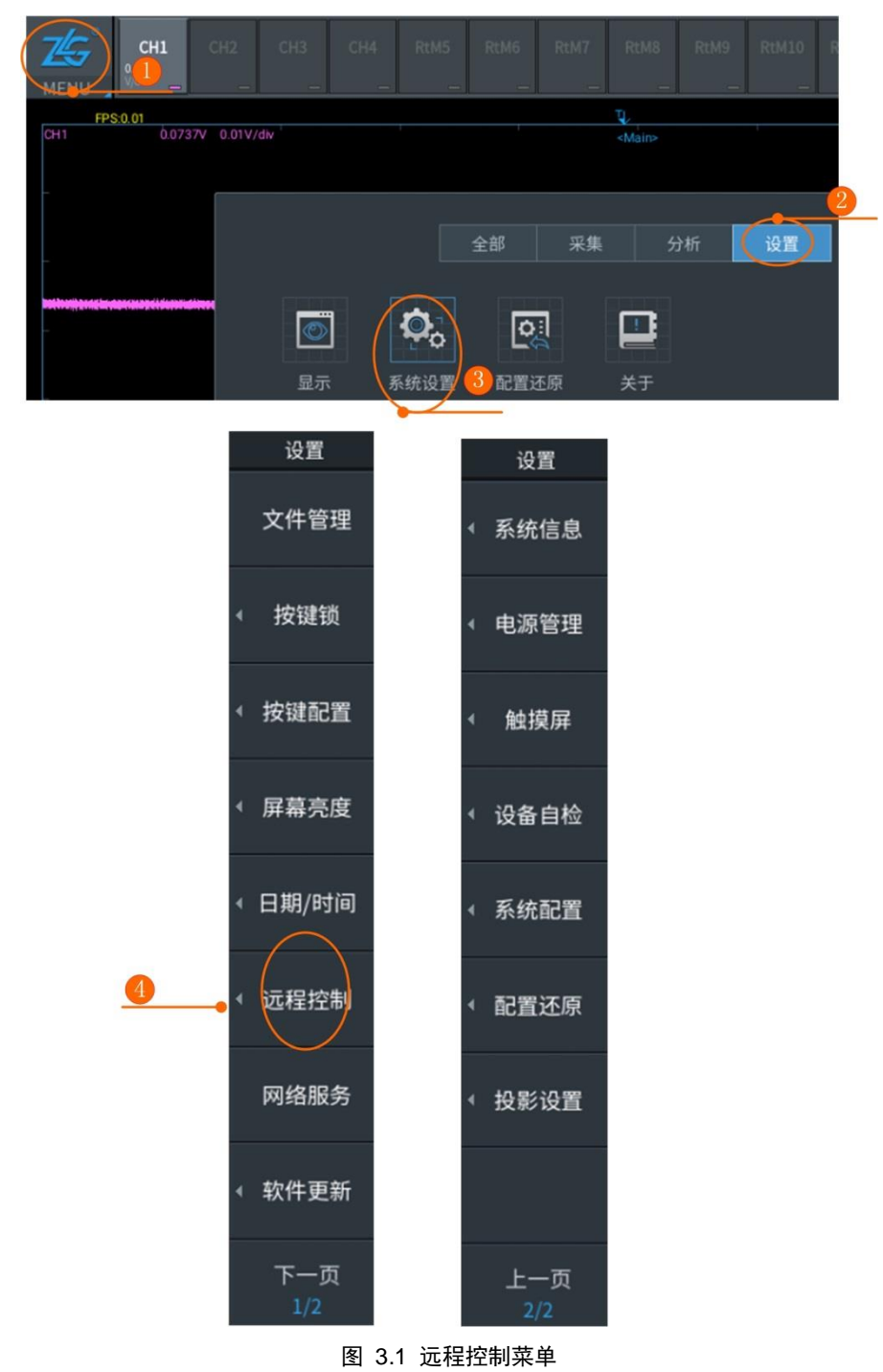

## <span id="page-11-4"></span><span id="page-11-2"></span>**3.2 GPIB** 接口连接与配置

<span id="page-11-3"></span>**3.2.1** 通信特性**ZLG** 

用户可通过 GPIB 接口向示波记录仪发送命令,执行示波记录仪对前面板按键对应的功 能;示波记录仪接收命令后,可返回测量和计算数据、控制面板的设置参数和状态字节、错 误代码等。

## <span id="page-12-0"></span>**3.2.2** 接口说明

表 3.1 GPIB 接口

|         | 美国国家仪器公司                                                      |  |  |  |
|---------|---------------------------------------------------------------|--|--|--|
|         | PCI-GPIB 或 PCI-GPIB+、PCIe-GPIB 或 PCIe-GPIB+                   |  |  |  |
| 适用设备    | PCMCIA-GPIB 或 PCMCIA-GPIB+(Windows Vista 或 Windows 7<br>不支持 ) |  |  |  |
|         | GPIB-USB-HS 使用 NI-488.2M Ver. 2.8.1 或更新版本的驱动                  |  |  |  |
| 电气和机械规格 | 符合 IEEE St' d 488-1978(JIS C 1901-1987                        |  |  |  |

注:为保证 GPIB 可靠、稳定的通信,请使用正版的 GPIB 连接线。

### <span id="page-12-1"></span>**3.2.3** 硬件连接

PC 机首先要连接 GPIB 接口卡,然后通过 GPIB 通信电缆连接到示波记录仪的 GPIB 通信 接口,如图 [3.2](#page-12-4)。

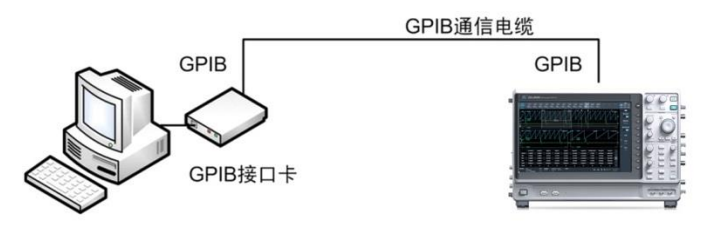

图 3.2 GPIB 硬件连接图

## <span id="page-12-4"></span><span id="page-12-2"></span>**3.2.4** 配置连接

每个 GPIB 设置都有一个唯一的 GPIB 地址, 该地址区分不同的 GPIB 设备。因此, 当使 用示波记录仪的 GPIB 接口时,用户首先需设置示波记录仪的 GPIB 地址, [如图](#page-12-5) 3.3。ZDL6000 示波记录仪的 GPIB 地址默认为 2。

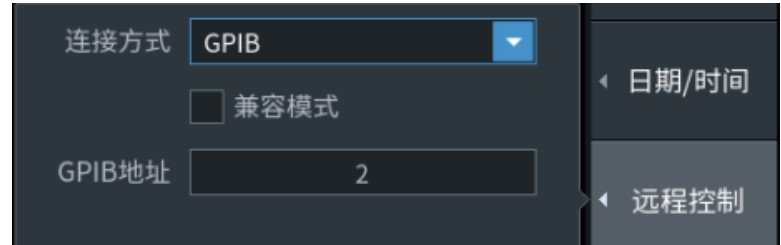

图 3.3 ZDL 示波记录仪远程控制 GPIB 界面

<span id="page-12-5"></span>当示波记录仪正在进行 GPIB 通信时,不要修改 GPIB 地址,此外,在使用 GPIB 进行远 程控制时,请不要同时使用其它通信接口示波记录仪。

#### <span id="page-12-3"></span>**3.2.5** 驱动安装

PC 机可安装 NI、Fluke、安捷伦等公司的驱动软件, 如 NI 公司的驱动软件: NIVISA1401runtime.exe,方可实行 PC 机和 ZDL 示波记录仪的 GPIB 通信。

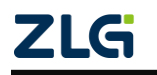

示波记录仪

#### <span id="page-13-0"></span>**3.2.6** 本地和远程模式切换

1. 从本地到远程模式

当示波记录仪处于本地模式并且接收来自 PC 的任意命令后:

- 远程指示灯 (Remote) 点亮;
- 除 shift (local)、Esc 按键外, 前面板所有按键均失效;
- 在进入远程模式时,示波记录仪在本地模式下的设置也会保存。

#### 2. 从远程到本地模式

示波记录仪进入远程模式时,按下 shift (local)按键,即进入本地模式;进入本地模式 后:

- 远程指示灯 (Remote) 熄灭;
- 前面板上的按键恢复正常操作;
- 在进入本地模式后,示波记录仪在远程模式下的设置也会保存。

## <span id="page-13-1"></span>**3.3** 网络接口连接与配置

#### <span id="page-13-2"></span>**3.3.1** 通信特性

用户可通过网络接口向示波记录仪发送命令,执行示波记录仪对前面板按键对应的功 能;示波记录仪接收命令后,可返回测量和计算数据、控制面板的设置参数和状态字节、错 误代码等。

#### <span id="page-13-3"></span>**3.3.2** 接口说明

ZDL6000示波记录仪使用的是千兆以太网接口,该接口为1路10M/100M/1000M以太网, 用于对终端机的远程控制。右侧指示灯为数据传输指示灯,有数据传输时为黄色;左侧为链 路指示灯, 灯为绿色表示链路为 1000M 以太网;橙色表示为链路为 100M 以太网, 灯灭则 表示链路为 10M 以太网。

| 端口数     | 1                                       |
|---------|-----------------------------------------|
| 接口类型    | RJ45 接口                                 |
| 电气和机械规格 | 符合 IEEE802.3 标准                         |
| 传输系统    | 以太网(以太网(1000BASE-T、100BASE-TX、10BASE-T) |
| 传输速度    | 最大 1000Mbps                             |
| 通信协议    | TCP/IP                                  |
| 支持服务    | 远程控制                                    |

表 3.2 以太网接口

#### <span id="page-13-4"></span>**3.3.3** 硬件连接

ZDL6000 可以通过一根 RJ45 接口的网线,接入 PC 机所在的局域网,硬件连接[如图](#page-14-4) 3.4。

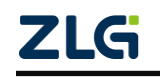

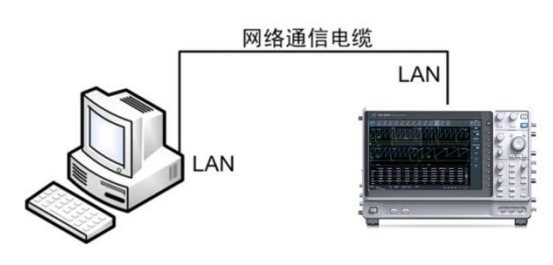

图 3.4 网络硬件连接图

#### <span id="page-14-4"></span><span id="page-14-0"></span>**3.3.4** 配置连接

以太网接口设置步骤:

- 1) 硬件连接后,用户还需选择示波记录仪远程控制接口,选择网络作为通信接口,如 图 [3.5](#page-14-5);
- 2) ZDL6000 应与 PC 机处于同一个网段,跨网段搜索连接可能会失败,若 PC 机 IP: 169.254.206.XXX, 示波记录仪 IP 地址和网关也应是同一个网段, [如图](#page-14-6) 3.6;
- 3) 示波记录仪以太网端口号地址固定是 9876。

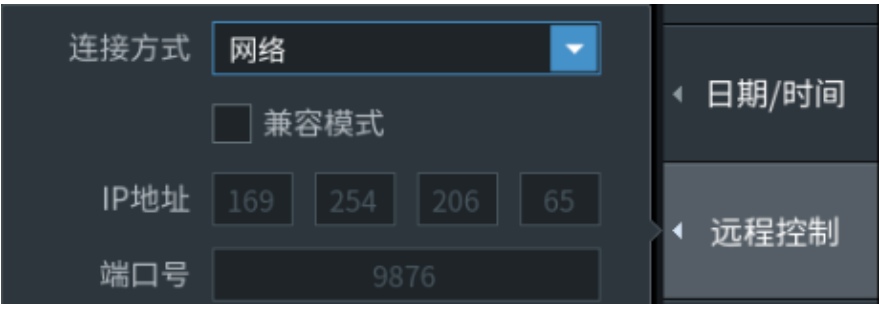

图 3.5 远程控制网络接口界面

<span id="page-14-5"></span>

| IP地址      | 169          | 254          | 206         | 65           | 以太网  |
|-----------|--------------|--------------|-------------|--------------|------|
| 子网掩码      | 255          | 255          | 255         | $\mathbf{0}$ |      |
| 网关        | 169          | 254          | 206         | 254          | 无线网络 |
| DNS 服务器 1 | $\mathbf{0}$ | $\mathbf{0}$ | $\mathbf 0$ | $\mathbf{0}$ |      |
| DNS 服务器 2 | 0            | $\mathbf 0$  | 0           | 0            | 无线热点 |
| 启用DHCP    |              |              | 设置          |              |      |
|           |              |              |             |              |      |

图 3.6 IP 及网关设置界面

#### <span id="page-14-6"></span><span id="page-14-1"></span>**3.3.5** 本地和远程模式切换

详见"[3.2.6](#page-13-0) [本地和远程模式切换"](#page-13-0)章节。

### <span id="page-14-2"></span>**3.4 RS232** 连接与配置

#### <span id="page-14-3"></span>**3.4.1** 通信特性

用户可通过 RS232 串口向示波记录仪发送命令,执行示波记录仪对前面板按键对应的功

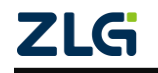

示波记录仪

能;示波记录仪接收命令后,可返回测量和计算数据、控制面板的设置参数和状态字节、错 误代码等。

### <span id="page-15-0"></span>**3.4.2** 接口说明

表 3.3 接口说明

| 接口类型 | D-Sub9-pin                                           |
|------|------------------------------------------------------|
| 电气规格 | 符合 EIA-574(EIA-232(RS-232)9 针标准)                     |
| 波特率  | 可选择 1200、2400、4800、9600、19200、38400、57600、<br>115200 |
| 数据位  | 7,8                                                  |
| 校验位  | NONE, ODD, EVEN, MARK, SPACE                         |
| 停止位  | 1, 1.5, 2                                            |

### <span id="page-15-1"></span>**3.4.3** 硬件连接

用户可用 1 根 DB9 的串口线, 实现 PC 机和示波记录仪的通信, [如图](#page-15-4) 3.7。

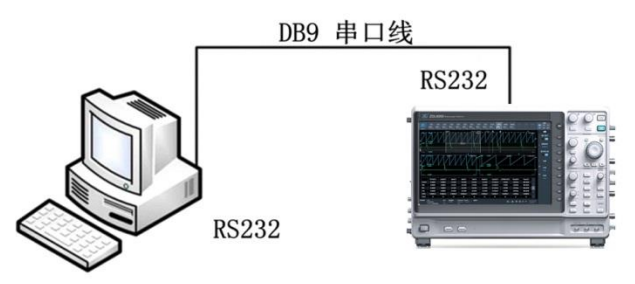

图 3.7 RS-232 硬件连接图

## <span id="page-15-4"></span><span id="page-15-2"></span>**3.4.4** 配置连接

硬件连接后,用户还需选择 ZDL6000 示波记录仪远程控制接口,选择 RS232 作为通信接 口,并配置串口、波特率、数据位等参数,如图 [3.8](#page-15-5)。

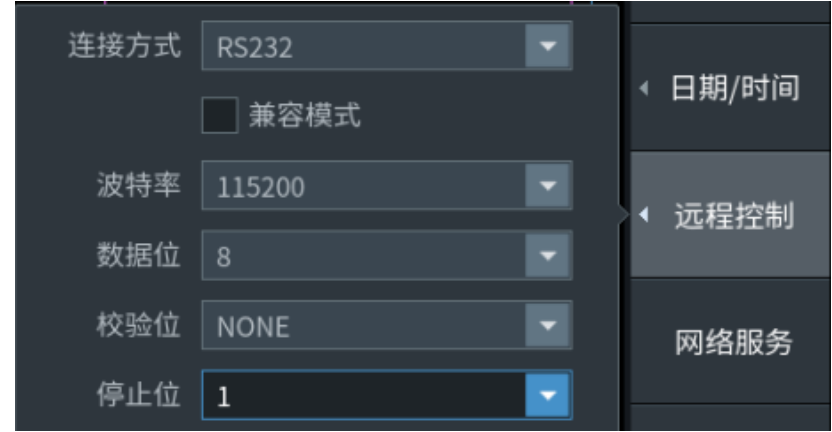

图 3.8 RS232 通信接口设置界面

#### <span id="page-15-5"></span><span id="page-15-3"></span>**3.4.5** 本地和远程模式互换

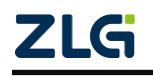

详见"[3.2.6](#page-13-0) [本地和远程模式切换"](#page-13-0)章节。

备注:GPIB、网络、RS232 四种通信方式都支持兼容模式。

## <span id="page-16-0"></span>**3.5** 相关面板组件

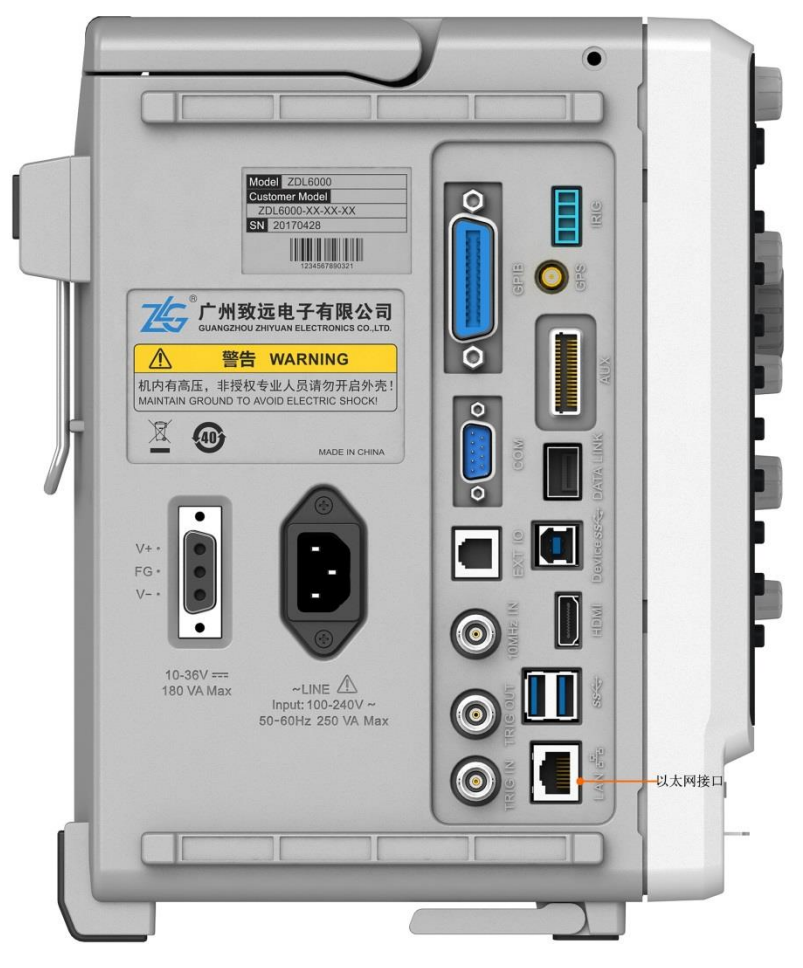

图 3.9 后面板通信接口图

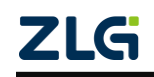

## <span id="page-17-0"></span>**4.** 编程概述

#### <span id="page-17-1"></span>**4.1** 概述

SCPI 是 Standard Commands for Programmable Instruments 的缩写,即可编程仪器标准命 令集;是一种基于 ASCII 码的标准仪器编程语言,供测试和测量仪器使用。

用户可以通过 SCPI 命令集和 LAN 通信接口来配置 ZDL6000 示波记录仪的功能参数, 对 ZDL6000 示波记录仪实现远程控制。本章节主要介绍 ZDL6000 示波记录仪当下所支持的 SCPI 命令。

### <span id="page-17-2"></span>**4.2** 命令语法

#### <span id="page-17-3"></span>**4.2.1** 大小写和缩写

SCPI 命令一般由英文字母组成,并且不区分字母的大小写;但为了便于书写,用户在书 写时可以省略 SCPI 命令中的部分字母。具体而言,书写时,命令集里完整命令的大写字母 不可省略,而小写字母则可省略。

#### <span id="page-17-4"></span>**4.2.2** 分隔

下面介绍不同命令、命令和参数、参数和参数之间分隔的规则。

1. 命令的分隔

#### 命令中间不允许用空格分隔

例如:":ACQuire: RTOut:ANAMing NUMBering"和":ACQuire:RTOut: ANAMing NUMBering"都是错的。

#### 不同级别的命令

SCPI 命令中的冒号":",用于分隔不同级别的命令。

例如:":ACQuire:RTOut:ANAMing NUMBering"中,"ACQuire"是第一级命令,"RTOut" 是第二级命令, "ANAMing"是第三级命令。

#### 不同命令系统的命令

分号冒号";:"用来分隔不同子系统的命令。

例如:命令":ACQuire:RTOut:ANAMing NUMBering"和":TRIGger:MODE AUTO"。 "NUMBering"和"AUTO"属不同命令系统,可写成":ACQuire:RTOut:ANAMing NUMBering;: TRIGger:MODE AUTO"。不应一次发送多条查询命令,可能造成数据读取不完整。

2. 参数的分隔

#### 参数与命令的分隔

当命令带有参数时,用一个空格将命令和参数分隔。

#### 可选参数的分隔

垂直线"|"表示分隔两个或多个可选参数中的一个。例如:

":CHANnel<x>[:VOLTage]:BWIDth {OFF|2M }",用户可以选择 2M 参数;那么对应的,命令按 ":CHANnel<x>[:VOLTage]:BWIDth 2M"来执行。

#### 命令中多个参数之间的分隔

命令带有多个参数时, 用","将不同参数分隔。例如: ":CHANnel<x>:SCALe {<NRf1>,<NRf2>}"。

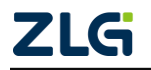

示波记录仪

#### 3. 命令结束符

每条命令结束时,为提高执行效率,应给该命令添加命令结束符";"、"\0"或者"\n", 建议使用";"作为命令结束符, 如: ":TIMebase:TDIV 20ms;"。

需注意,示波记录仪返回指令是以"\n"结束。

### <span id="page-18-0"></span>**4.2.3** 指示符

在命令及其参数使用中,使用了一些符号来指示命令或参数的用法,对此介绍如下。

1. 命令使用的指示符

#### "**?**"指示符

使用查询功能的命令须以"?"结尾;不可查询的命令不能以"?"结尾。

例如:":TIMebase:SRATe?"、":ACQuire: :RLENgth?"是对的。又如:":STARt?"和":STOP?" 都是错的,这是因为,"STARt"和"STOP"是不可查询命令。

#### "**[]**"指示符

带有"[]"的命令在使用时,可省略"[]"和"[]"内的命令。

例如:":CHANnel<x>[:VOLTage]:ZOOM {<NRf>}"使用时可写成":CHANnel<x>:ZOOM {<NRf>}"、或者":CHANnel<x>:VOLTage:ZOOM {<NRf>}"。

2. 参数使用的指示符

对于命令中参数的使用方式,存在着以下不同符号,用于指示参数的使用方式:

- 花括号"**{}**"标识参数整体。例如:":WAVeform:TRACe {NRF[,NRF]|MATH<x>}"。命 令中用"{}"括起来部分表示一个参数整体,这个参数可以是"<NRF>"、或者  $"$ MATH $<sup>"</sup>:$
- 方括号"**[]**"表示括号中的参数是可选的;
- 尖括号"<>"表示括号中的参数必须以一个值或代码来代替。

## <span id="page-19-0"></span>**5.** 命令集

## <span id="page-19-1"></span>**5.1** 通用

该组命令为通用指令。

### <span id="page-19-2"></span>**5.1.1 \*IDN?**

(1)功能描述

标识查询,返回仪器的标识字符串。

(2)命令格式

\*IDN?

(3)示例

\*IDN?-> ZHIYUANElectronics,ZDL6000,7838000181909280001,F0.0.0.32563

## <span id="page-19-3"></span>**5.1.2 \*OPT?**

(1) 功能描述

查询设备支持的功能选件以及接口选件。

(2)命令格式

\*OPT?

(3)示例

\*OPT?-> /RA/HM/IEC/FA/FFT/PA/MTR/GPIB/LAN/VGA/USB/RS-232

## <span id="page-19-4"></span>**5.1.3 \*RST**

- (1)功能描述
- 将仪器配置恢复至出厂设置(远程控制配置不变)
- (2)命令格式
- \*RST
- (3)示例

\*RST

## <span id="page-19-5"></span>**5.1.4 :STATus:ERRor?**

(1) 功能描述

查询错误码和错误信息(错误队列的顶部)。

(2)命令格式

:STATus:ERRor?

(3)示例

:STATus:ERRor?

## <span id="page-19-6"></span>**5.2** 终端相关

## <span id="page-19-7"></span>**5.2.1 :SYSTem:DEVice:NAME?**

(1) 功能描述

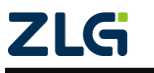

示波记录仪

获取设备型号。

(2)命令格式

:SYSTem:DEVice:NAME?

(3)示例

:SYSTem:DEVice:NAME? ->ZDL6000

## <span id="page-20-0"></span>**5.2.2 :SYSTem:DEVice:ID?**

(1)功能描述

获取设备序列号。

(2)命令格式

:SYSTem:DEVice:ID?

(3)参数描述

 $= 1^8$ 

(4)示例

:SYSTem:DEVice:ID? ->7838000181909280001

#### <span id="page-20-1"></span>**5.2.3 :SYSTem:VERSion:SOFTware?**

(1) 功能描述

获取终端软件版本。

(2)命令格式

:SYSTem:VERSion:SOFTware?

- (3)参数描述
- $= 1^8$

(4)示例

:SYSTem:VERSion:SOFTware? ->1.0.44.56785

#### <span id="page-20-2"></span>**5.2.4 :SYSTem:RUN?**

(1) 功能描述

获查询终端运行状态。

(2)命令格式

:SY:SYSTem:RUN?

- (3)参数描述
- 1: 正在采集
- 0:停止采集
- (4)示例

:SYSTem:RUN? ->1

## <span id="page-20-3"></span>**5.3** 板卡相关

### <span id="page-20-4"></span>**5.3.1 :CARD<x>:NAME?**

(1)功能描述

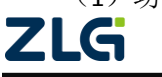

获取各通道子卡型号或硬件类型。

(2)命令格式

:CARD<x>:NAME?

(3)参数描述

 $= 1^8$ 

(4)示例

:CARD2:NAME? ->16250-3

#### <span id="page-21-0"></span>**5.3.2 :CARD<x>:ID?**

(1)功能描述

获取板卡序列号。

(2)命令格式

:CARD<x>:ID?

(3)参数描述

 $= 1^8$ 

(4)示例

:CARD1:ID?->7838000171910140005

## <span id="page-21-1"></span>**5.4** 采集相关

该组命令与数据采集有关。

#### <span id="page-21-2"></span>**5.4.1 :STARt**

- (1) 功能描述
- 开启采集功能。

(2)命令格式

:STARt

(3)示例

:STARt

#### <span id="page-21-3"></span>**5.4.2 :STOP**

(1)功能描述

停止采集功能。

```
(2)命令格式
```
:STOP

(3)示例

:STOP

#### <span id="page-21-4"></span>**5.4.3 :ASETup:EXECute**

(1) 功能描述

自动设置已开启采集通道的配置参数。

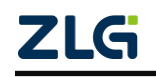

(2)命令格式

:ASETup:EXECute

(3)示例

:ASETup:EXECute

#### <span id="page-22-0"></span>**5.4.4 :TIMebase:TDIV**

(1) 功能描述

设置或查询水平时基。

(2)命令格式

:TIMebase: TDIV {<Time>}

:TIMebase: TDIV?

(3)参数说明

<Time> = 100/200/500ns、1μs~1s(1-2-5 步进)、2/3/4/5/6/8/10/20/30s、1~10min(1min 步进)、12/15/30min、1~10hour(1hr 步进)、12hour、1/2/3/4/5/6/8/10/20day

(4)示例

:TIMebase:TDIV 20ms

:TIMebase:TDIV? -> 0.02

```
:TIMebase:TDIV 3min
```
:TIMebase:TDIV? -> 180

(5)注意事项

该命令属于配置仪器命令。可设置的参数范围和当前设置的记录长度和采样率有关。如 当采样率 5Sa/s, 记录长度 10kpts, 水平时基可设置范围 1μs~1s/div (1-2-5 步进)、 2/3/4/5/6/8/10/20/30s/div、1~3min/div(1min 步进),时基、记录长度和采样率之间关系表,详 情可参考示波记录仪用户手册。

#### <span id="page-22-1"></span>**5.4.5 :ACQuire:TDIV**

(1) 功能描述

和:TIMebase:TDIV 命令功能相同, 设置或查询水平时基。

- (2)命令格式
	- : ACQuire: TDIV {<Time>}
	- : ACQuire: TDIV?
- (3)参数说明

 $\times$ Time> = 100/200/500ns、1 µ s~1s (1-2-5 步进)、2/3/4/5/6/8/10/20/30s、1~10min (1min 步进)、12/15/30min、1~10hour(1hr 步进)、12hour、1/2/3/4/5/6/8/10/20day

- (4)示例
	- : ACQuire:TDIV 20ms
	- : ACQuire:TDIV? -> 0.02
	- : ACQuire:TDIV 3min
	- : ACQuire:TDIV? -> 180

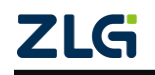

(5)注意事项

该命令属于配置仪器命令。可设置的参数范围和当前设置的记录长度和采样率有关。如 当采样率 5Sa/s, 记录长度 10kpts, 水平时基可设置范围 1μs~1s/div (1-2-5 步进)、 2/3/4/5/6/8/10/20/30s/div、1~3min/div(1min 步进),时基、记录长度和采样率之间关系表,详 情可参考示波记录仪用户手册。

#### <span id="page-23-0"></span>**5.4.6 :TIMebase:CHANnel<x>:SRATe?**

(1)功能描述

查询指定通道采样率。

(2)命令格式

:TIMebase:CHANnel<x>:SRATe?

(3)参数说明

<x>= 1 ~16 (DQM-12180 100MS/s 电压采集卡)

(4)示例

:TIMebase:CHANnel1:SRATe?

#### :TIMebase:CHANnel1:SRATe?-> 100000000

(5)注意事项

该命令属于配置仪器命令。

#### <span id="page-23-1"></span>**5.4.7 :TIMEBASE:SRATE?**

1) 功能描述

查询所有通道采样率。

(2)命令格式

:TIMebase: SRATE?

(3)示例

:TIMebase:SRATe?

:TIMebase:SRATe?-> 100000000

#### <span id="page-23-2"></span>**5.4.8 :ACQuire:COUNt**

(1) 功能描述

设置或查询采集次数。

(2)命令格式

:ACQuire:COUNt {<NRf>|INFinity}

:ACQuire:COUNt?

(3)参数说明

<NRF>=1 到 65536(1 步进)

< INFinity >=0

(4)示例

:ACQuire:COUNt 1

:ACQuire:COUNt ?-> 1

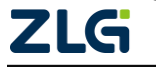

:ACQuire:COUNt 0

:ACQuire:COUNt? -> INFinity

#### <span id="page-24-0"></span>**5.4.9 :ACQuire:MODE**

(1) 功能描述

设置或查询采集模式。

(2)命令格式

:ACQuire:MODE {BAVerage|ENVelope|NORMal}

:ACQuire:MODE?

(3)参数说明

BAVerage:箱式平均、ENVelope:包略、NORMal:常规。

(4)示例

:ACQuire:MODE BAVerage

:ACQuire:MODE? -> BAVerage

### <span id="page-24-1"></span>**5.4.10 :ACQuire:RLENgth**

(1)功能描述

设置记录长度或查询实际记录长度。

(2)命令格式

:ACQuire:RLENgth {<NRF>}

:ACQuire: :RLENgth?

```
(3)参数说明
```
<NRF>=1000、2500、5000、10000、25000、50000、100000、250000、500000、1000000、 2500000、5000000、10000000、25000000、50000000、100000000、250000000、500000000、 1000000000、2000000000。

(4)示例

:ACQuire:RLENgth 1000000

情况 1: 实际记录长度和设置记录长度相同。

:ACQuire: RLENgth?->1000000

情况 2: 实际记录长度和设置记录长度不同,返回实际记录长度。

:ACQuire: RLENgth?->10000

(5)注意事项

该命令属于配置仪器命令。时基、记录长度(实际记录长度)和采样率之间关系表,详 情可参考示波记录仪用户手册。

#### <span id="page-24-2"></span>**5.4.11 :ACQuire:RTOut**

硬盘记录设置相关指令。

1. :ACQuire:RTOut:MODE

(1)功能描述

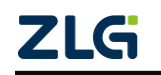

硬盘记录模式开关状态。

(2)命令格式

:ACQuire:RTOut:MODE {HD|OFF}

- (3)参数说明
- ON:开启硬盘记录
- OFF:关闭硬盘记录
- (4)示例

:ACQuire:RTOut:MODE HD

:ACQuire:RTOut:MODE? ->HD

### 2. :ACQuire:RTOut:ANAMing

(1) 功能描述

设置或查询硬盘记录文件命名方式。

(2)命令格式

:ACQuire:RTOut:ANAMing {DATE|NUMBering}

:ACQuire:RTOut:ANAMing?

(3)参数说明

DATE: 时间

NUMBering:自动编号

(4)示例

:ACQuire:RTOut:ANAMing NUMBering

:ACQuire:RTOut:ANAMing? -> NUMBering

## 3. :ACQuire:RTOut:COMMent

(1) 功能描述

设置或查询硬盘记录文件备注。

(2)命令格式

:ACQuire:RTOut:COMMent <String>

:ACQuire:RTOut: COMMent?

(3)参数说明

<String>:200 个字符以下。

(4)示例

:ACQuire:RTOut:COMMent ABCabc

:ACQuire:RTOut:COMMent?->ABCabc

- 4. :ACQuire:RTOut:FILename
- (1) 功能描述

设置或查询硬盘记录文件名。

(2)命令格式

:ACQuire:RTOut: FILename <String>

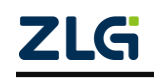

#### :ACQuire:RTOut: FILename?

(3)参数说明

<String>:32 个字符以下。

(4)示例

:ACQuire:RTOut:FILename ABCabc

:ACQuire:RTOut:FILename?->ABCabc

## <span id="page-26-0"></span>**5.5** 触发相关命令

该组命令与触发设置有关。

#### <span id="page-26-1"></span>**5.5.1 :TRIGger:MODE**

(1) 功能描述

设置或查询触发模式。

(2)命令格式

### :TRIGger:MODE {AUTO|ALEVel|NORMal|SINGle|ONSTart}

:TRIGger:MODE?

(3)参数说明

AUTO:自动

ALEVel:自动电平

NORMal:常规

SINGle:单次

ONSTart:立即开始

(4)示例

:TRIGger:MODE AUTO

:TRIGger:MODE?->AUTO

(5)注意事项

硬盘记录开启,触发模式只支持立即触发。

#### <span id="page-26-2"></span>**5.5.2 :TRIGger:TYPE**

(1) 功能描述

设置或查询触发类型。

(2)命令格式

:TRIGger:TYPE {EDGE|ABN|ADB|EOA|AND|OR|PERIOD|PULSE}

:TRIGger:TYPE?

(3)参数说明

EDGE:边沿触发

ABN: A-B 触发

ADB: A Delay B 触发

EOA: Edge On A 触发

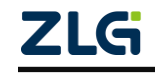

示波记录仪

AND: AND 触发 OR: OR 触发 PERIOD:周期触发 PULSE:脉宽触发 (4)示例 :TRIGger:TYPE EDGE :TRIGger:TYPE?-> EDGE

(5)备注

### 该指令暂未开放。

### <span id="page-27-0"></span>**5.5.3 :TRIGger:EDGE:SOURce**

(1)功能描述

设置或查询触发源。

(2)命令格式

:TRIGger:EDGE:SOURce <x>

:TRIGger:EDGE:SOURce?

(3)参数说明

<x>= 1 ~16 (DQM-12180 100MS/s 电压采集卡)

(4)示例

:TRIGger:EDGE:SOURce 1

:TRIGger:EDGE:SOURce?->1

#### <span id="page-27-1"></span>**5.5.4 :TRIGger:EDGE:SLOPe**

(1) 功能描述

设置或查询边沿类型。

(2)命令格式

:TRIGger:EDGE:SLOPe { RISE | FALL | BISLope }

:TRIGger:EDGE:SLOPe?

```
(3)参数说明
```
RISE:上升沿

```
FALL:下降沿
```
BISLope:双边沿

(4)示例

:TRIGger:EDGE:SLOPe BISLope

:TRIGger:EDGE:SLOPe? -> BISLope

#### <span id="page-27-2"></span>**5.5.5 :TRIGger:EDGE:LEVel**

(1)功能描述

设置或查询触发电平。

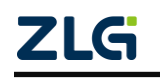

示波记录仪

(2)命令格式

:TRIGger:EDGE:LEVel{<NRf>}

:TRIGger:EDGE:LEVel?

(3)参数说明

<NRf>:可设置范围 [触发通道量程\*-10,触发通道量程\*10],和触发通道有关。

(4)示例

:TRIGger:EDGE:LEVel 1

:TRIGger:EDGE:LEVel?-> 1.000000

## <span id="page-28-0"></span>**5.5.6 :TRIGger:EDGE:HYSTeresis**

- (1) 功能描述
- 设置或查询触发迟滞。
- (2)命令格式

## :TRIGger:EDGE:HYSTeresis { HIGH | MIDDle | LOW }

:TRIGger:EDGE:HYSTeresis?

(3)参数说明

HIGH:高

MIDDle:中

LOW: 低

(4)示例

:TRIGger:EDGE:HYSTeresisHIGH

:TRIGger:EDGE:HYSTeresis?->HIGH

## <span id="page-28-1"></span>**5.5.7 TRIGger:POSition**

(1) 功能描述

设置或查询触发位置。

(2)命令格式

:TRIGger:POSition {<NRf>}

:TRIGger:POSition?

(3)参数说明

<NRf>:1~100,步进 1

(4)示例

:TRIGger:POSition 50

:TRIGger:POSition? ->50

## <span id="page-28-2"></span>**5.5.8 :TRIGger:DELay**

(1)功能描述

设置或查询触发延迟。

(2)命令格式

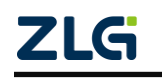

:TRIGger:DELay{<NRf>}

:TRIGger:DELay?

(3)参数说明

<NRf>:0.00~4000000.00μs

(4)示例

:TRIGger:DELay 50.00

:TRIGger:DELay?->50.00

#### <span id="page-29-0"></span>**5.5.9 :TRIGger:HOLDoff**

(1)功能描述

设置或查询触发保持。

(2)命令格式

:TRIGger:HOLDoff{<NRf>}

:TRIGger:HOLDoff?

(3)参数说明

<NRf>: 0.00~4000000.00μs, 步进 0.01μs

(4)示例

:TRIGger:HOLDoff 50.00

:TRIGger:HOLDoff?->50.00

## <span id="page-29-1"></span>**5.6** 通道相关

该组命令是通道相关命令。

#### <span id="page-29-2"></span>**5.6.1 :CHANnel<x>:DISPlay**

(1) 功能描述

设置或查询指定通道开关状态。

(2)命令格式

:CHANnel<x>:DISPlay {<Boolean>}

:CHANnel<x>:DISPlay?

(3)参数说明

<x>= 1 ~16 (DQM-12180 100MS/s 电压采集卡)

<Boolean>= 1|0, 1:开启、0:关闭。

(4)示例

:CHANnel1:DISPlay 1

:CHANnel1:DISPlay? ->1

#### <span id="page-29-3"></span>**5.6.2 :CHANnel<x>:LABel**

(1)功能描述

设置或查询指定通道标签。

(2)命令格式

**ZLG** 

:CHANnel<x>:LABel {< String>}

:CHANnel<x>:LABel?

(3)参数说明

<x>= 1 ~16 (DQM-12180 100MS/s 电压采集卡)

< String >=输入字节不能超过 7 个。

(4)示例

:CHANnel1:LABel CH1@CH1

:CHANnel1:LABel? -> CH1@CH1

#### <span id="page-30-0"></span>**5.6.3 :CHANnel<x>[:VOLTage]**

- 1. :CHANnel<x>[:VOLTage]:ZOOM
- (1) 功能描述

设置或查询指定通道比例缩放的缩放比例。

(2)命令格式

:CHANnel<x>[:VOLTage]:ZOOM {<NRf>}

:CHANnel<x>[:VOLTage]:ZOOM?

(3)参数说明

```
<x>= 1 ~16 (DQM-12180 100MS/s 电压采集卡)
```
 $\langle$  NRf >=0.1(1/10)、0.111(1/9)、0.125(1/8)、0.143(1/7)、0.167(1/6)、0.2(1/5) 、0.25(1/4)、  $0.333(1/3)$ ,  $0.5(1/2)$ ,  $0.556(5/9)$ ,  $0.625(1/9)$ ,  $0.667(2/3)$ ,  $0.714(5/7)$ ,  $0.8(4/5)$ ,  $0.833(5/6)$ , 1.0、1.111(10/9)、1.25(5/4)、1.333(4/3)、1.429(10/7) 、1.667(5/3)、2.0、2.222(20/9)、2.5(5/2)、 3.333(10/3)、4.0、5.0、6.666(20/3) 、8.0、10.0、12.5(25/2)、16.667(50/3)、20.0、25.0、 40.0、50.0、100.0。

(4)示例

:CHANnel1:VOLTage:ZOOM 8.0

:CHANnel1:VOLTage:ZOOM?->8.0

2. :CHANnel<x>[:VOLTage]:OFFSet

(1) 功能描述

设置或查询指定通道比例缩放的垂直偏置。

(2)命令格式

:CHANnel<x>[:VOLTage]:OFFSet {< Voltage >}

:CHANnel<x>[:VOLTage]:OFFSet?

(3)参数说明

<x>= 1 ~16 (DQM-12180 100MS/s 电压采集卡)

< Voltage >=可设置范围 [触发通道量程\*-5,触发通道量程\*5],和触发通道有关。

(4)示例

:CHANnel1:VOLTage:OFFSet 5

:CHANnel1:VOLTage:OFFSet?->5

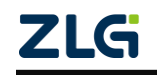

示波记录仪

#### <span id="page-31-0"></span>**5.6.4 :CHANnel<x>:SCALe**

(1)功能描述

设置或查询指定通道区间缩放的上下限。

(2)命令格式

:CHANnel<x>:SCALe {<NRf1>,<NRf2>}

:CHANnel<x>:SCALe?

(3)参数说明

<x>= 1 ~16 (DQM-12180 100MS/s 电压采集卡)

< NRf >=可设置范围 [触发通道量程\*-5,触发通道量程\*5],和触发通道有关。

(4)示例

:CHANnel1:SCALe 5,0

:CHANnel1:SCALe?->5,0

### <span id="page-31-1"></span>**5.6.5 :CHANnel<x>:RMATh**

该组命令是实时运算相关命令。

- 1. :CHANnel<x>:RMATh:MODE
- (1)功能描述

实时运算使能状态。

(2)命令格式

:CHANnel<x>:RMATh:MODE {1|0|ON|OFF}

:CHANnel<x>:RMATh:MODE?

- (3)参数说明
	- <x>= 1 ~16 (DQM-12180 100MS/s 电压采集卡)
	- 1/ON:开启实时运算

0/OFF:关闭实时运算

(4)示例

:CHANnel1:RMATh:MODE 0

:CHANnel1:RMATh:MODE->0

:CHANnel1:RMATh:MODE OFF

:CHANnel1:RMATh:MODE->0

#### 2. :CHANnel<x>:VRange

(1) 功能描述

设置或查询实时运算量程。

(2)命令格式

:CHANnel<x>:VRange {<NRf>}

:CHANnel<x>:VRange?

(3)参数说明

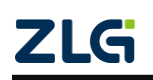

示波记录仪

```
<x>= 1 ~16
```
<NRf>=1E-06~5E+20 (1-2-5 步进)

```
(4)示例
```
:CHANnel1:VRange 2

:CHANnel1:VRange? ->2

### 3. :CHANnel<x1>:RMATh:FREQ:SOURce <x2>

(1) 功能描述

设置或查询实时运算数据源。

(2)命令格式

:CHANnel<x1>:RMATh:FREQ:SOURce <x2>

:CHANnel<x1>:RMATh:FREQ:SOURce?

(3)参数说明

 $= 1$  ~16

```
<x2>= 1 ~16
```

```
(4)示例
```
:CHANnel1:RMATh:FREQ:SOURce 1

:CHANnel1:RMATh:FREQ:SOURce? ->1

## <span id="page-32-0"></span>**5.6.6 :CHANnel<x>[:VOLTage]**

该组命令是电压通道相关命令。

#### 1. :CHANnel<x>[:VOLTage]:VDIV

(1) 功能描述

设置或查询指定通道或实时运算通道可用垂直档位量程配置。

(2)命令格式

:CHANnel<x>[:VOLTage]:VDIV {<Voltage>}

:CHANnel<x>[:VOLTage]:VDIV?

(3)参数说明

```
<x>= 1 ~16 (DQM-12180 100MS/s 电压采集卡)
```
< Voltage >=0.01 ~20V (1-2-5 步进), 0.01/0.02/0.05/0.1/0.2/0.5/1/2/5/10/20。

```
(4)示例
```
:CHANnel1:VDIV 20

#### :CHANnel1:VDIV? ->20

(5)注意事项

该命令属于配置仪器命令,探头类型选择"U"时,且经过探头比例 1:1 时, 匹配的指 令。

## 2. :CHANnel<x>[:VOLTage]:VRange

(1) 功能描述

设置或查询指定通道或实时运算通道可用量程配置。

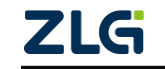

(2)命令格式

:CHANnel<x>:Vrange {<Voltage>}

:CHANnel<x>:Vrange?

(3)参数说明

<x>= 1 ~16 (DQM-12180 100MS/s 电压采集卡)

< Voltage >=0.01 ~20V (1-2-5 步进), 0.01/0.02/0.05/0.1/0.2/0.5/1/2/5/10/20。

(4)示例

:CHANnel1:VRange 20

:CHANnel1:VRange? ->20

(5)注意事项

该命令属于配置仪器命令,探头类型选择"U"时,且经过探头比例运算(非 1:1)后 量程匹配的指令。

### 3. :CHANnel<x>[:VOLTage]:COUPling

(1) 功能描述

设置或查询指定通道耦合方式。

(2)命令格式

:CHANnel<x>[:VOLTage]:COUPling {DC|AC}

:CHANnel<x>[:VOLTage]:COUPling?

(3)参数说明

<x>= 1 ~16 (DQM-12180 100MS/s 电压采集卡)

DC:直流耦合

AC:交流耦合

(4)示例

:CHANnel1:COUPling AC

:CHANnel1: COUPling? ->AC

#### 4. :CHANnel<x>[:VOLTage]:BWIDth

(1) 功能描述

设置或查询指定通道的带宽限制。

(2)命令格式

:CHANnel<x>[:VOLTage]:BWIDth {OFF|2M }

:CHANnel<x>[:VOLTage]:BWIDth?

(3)参数说明

<x>= 1 ~16 (DQM-12180 100MS/s 电压采集卡)

(4)示例

:CHANnel1:VOLTage:BWIDth2M

:CHANnel1:VOLTage:BWIDth?->2M

5. :CHANnel<x>[:VOLTage]:INVert

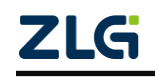

(1) 功能描述

开启或关闭波形翻转功能。

(2)命令格式

:CHANnel<x>[:VOLTage]:INVert {<Boolean>}

: CHANnel<x>[:VOLTage]:INVert?

(3)参数说明

<x>= 1 ~16 (DQM-12180 100MS/s 电压采集卡)

<Boolean>= ON|OFF|0|1, ON|1: 开启 OFF|0: 关闭。

(4)示例

:CHANnel1:VOLTage:INVert ON

:CHANnel1:VOLTage:INVert?->ON

## 6. :CHANnel<x>[:VOLTage]:PROBe:TYPE

(1)功能描述

设置询指定通道接入探头类型。

(2)命令格式

:CHANnel<x>[:VOLTage]:PROBe:TYPE {U|I}

(3)参数说明

<x>= 1 ~16 (DQM-12180 100MS/s 电压采集卡)

- U: 电压探头
- I:电流探头
- (4)示例

:CHANnel1:VOLTage:PROBe:TYPE U

- 7. :CHANnel<x>[:VOLTage]:PROBe
- (1) 功能描述

设置指定通道探头比例。

(2)命令格式

:CHANnel<x>[:VOLTage]:PROBe {<NRf>}

(3)参数说明

<x>= 1 ~16 (DQM-12180 100MS/s 电压采集卡)

<NRf>=电压探头: 0.1/0.2/0.5/1/2/5/10/20/50/100/200/500/1000

电流探头: 10.0/5.0/2.0/1.0/0.5/0.2/0.1/0.05/0.02/0.01/0.005/0.002/0.001

(4)示例

:CHANnel1:VOLTage:PROBe 0.1

## <span id="page-34-0"></span>**5.6.7 :CHANnel<x>:CANFD**

该组命令是 CAN 通道相关命令。

1. :CHANnel<x>:DISPlay

(1) 功能描述

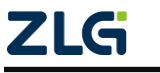

设置或查询指定通道开关状态。

```
(2)命令格式
```
:CHANnel<x>:DISPlay {<Boolean>}

:CHANnel<x>:DISPlay?

```
(3)参数说明
```
<x>= 1 ~16 (DQM-62151 CANFD 卡)

<Boolean>= 1|0, 1:开启、0:关闭。

(4)示例

:CHANnel1:DISPlay 1

- :CHANnel1:DISPlay? ->1
- 2. :CHANnel<x>:LABel
- (1) 功能描述

设置或查询指定通道标签。

(2)命令格式

:CHANnel<x>:LABel {< String>}

:CHANnel<x>:LABel?

(3)参数说明

 $\langle x \rangle = 1 \, \text{m}$  (DQM-62151 CANFD  $\pm$ )

< String >=输入字节不能超过 7 个。

(4)示例

:CHANnel1:LABel CANFD1

:CHANnel1:LABel? -> CANFD1

#### 3. :CHANnel<x>:OFFSet

(1) 功能描述

设置或查询指定通道比例缩放的垂直偏置。

(2)命令格式

:CHANnel<x>:OFFSet {< Voltage >}

:CHANnel<x>:OFFSet?

(3)参数说明

 $\langle x \rangle = 1 \, \text{m}$  (DQM-62151 CANFD  $\pm$ )

< Voltage >=可设置范围 [触发通道量程\*-5,触发通道量程\*5],和触发通道有关。

(4)示例

:CHANnel1:OFFSet 5

:CHANnel1:OFFSet?->5

#### 4. :CHANnel<x>:CANFD:TRANsceive

(1) 功能描述

设置或查询指定 CAN 通道收发器类型。

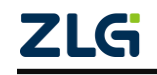
示波记录仪

(2)命令格式

:CHANnel<x>:CANFD:TRANsceive:TYPE {CAN| CANFD}

:CHANnel<x>:CANFD:TRANsceive:TYPE?

(3)参数说明

 $\langle x \rangle = 1 \, \text{m}$  (DQM-62151 CANFD  $\pm$ )

(4)示例

:CHANnel5:CANFD:TRANsceive:TYPE? ->CAN

### 5. :CHANnel<x>:CANFD:PORT:BRATe

(1) 功能描述

设置或查询指定 CAN 通道波特率。

(2)命令格式

:CHANnel<x>:CANFD:PORT:BRATe {<NRf>}

:CHANnel<x>:CANFD:PORT:BRATe?

(3)参数说明

 $\langle x \rangle = 1 \, \text{m}$  (DQM-62151 CANFD  $\pm$ )

<NRf>=10000,20000,50000,100000,125000,200000,250000,400000,500000 ,800000,1000000

(4)示例

:CHANnel5:CANFD:PORT:BRATe 10000

:CHANnel5>:CANFD:PORT:BRATe?->10000

## 6. :CHANnel<x>:CANFD:PORT:TERMinator

(1) 功能描述

设置或查询指定 CAN 通道终端电阻的开关状态。

(2)命令格式

:CHANnel<x>:CANFD:PORT:TERMinator {1|0|ON|OFF }

:CHANnel<x>:CANFD:PORT:TERMinator?

(3)参数说明

 $\langle x \rangle = 1 \, \text{m}$  (DQM-62151 CANFD  $\pm$ )

- 1/ON:打开终端电阻
- 0/OFF:关闭终端电阻
- (4)示例

:CHANnel1:CANFD:PORT:TERMinator 1

:CHANnel1:CANFD:PORT:TERMinator?->1

### 7. :CHANnel<x>:CANFD:PORT:SPOint

(1)功能描述

设置或查询指定 CAN 通道采样点。

(2)命令格式

ZLG

:CHANnel<x>:CANFD:PORT:SPOint {<NRf>} :CHANnel<x>:CANFD:PORT:SPOint? (3)参数说明 <x>= 1 ~16 (DQM-62151 CANFD 卡) <NRf>= 70~85 (4)示例 :CHANnel1:CANFD:PORT:SPOint 75 :CHANnel1:CANFD:PORT:SPOint?->75 8. :CHANnel<x>:CANfd:DIDO (1) 功能描述 设置或查询指定 CAN 通道 DIDO 配置状态。 (2)命令格式 :CHANnel<x>:CANfd:DIDO {<Boolean>} :CHANnel<x>:CANfd:DIDO? (3)参数说明  $\langle x \rangle = 1 \, \text{m}$  (DQM-62151 CANFD  $\pm$ ) <Boolean>= ON|OFF|1|0, 1:开启、0:关闭 (4)示例 :CHANnel5:CANfd:DIDO on :CHANnel5:CANfd:DIDO?->1 9. :CHANnel<x>:CANfd:DIDO:DILEvel (1) 功能描述 设置或查询指定 CAN 通道 DIDO 电平类型。 (2)命令格式 :CHANnel<x>:CANfd:DIDO:DILEvel{<NRf>} :CHANnel<x>:CANfd:DIDO:DILEvel?

(3)参数说明

<x>= 1 ~16 (DQM-62151 CANFD 卡)

<NRf>= CMOS,TTL

(4)示例

:CHANnel5:CANfd:DIDO:DILEvel TTL

:CHANnel5:CANfd:DIDO:DILEvel?->TTL

- 10. :CHANnel<x>:CANfd:DIDO:DOSIgnal
- (1) 功能描述

设置或查询指定 CAN 通道 DO 电平。

(2)命令格式

:CHANnel<x>:CANfd:DIDO:DOSIgnal{<Boolean>}

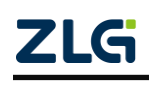

:CHANnel<x>:CANfd:DIDO:DOSIgnal? (3)参数说明

 $\langle x \rangle = 1 \, \text{m}$  (DQM-62151 CANFD  $\pm$ )

<Boolean>= 1|0, 1:高电平、0:低电平

(4)示例

:CHANnel5:CANfd:DIDO:DOSIgnal 1

:CHANnel5:CANfd:DIDO:DOSIgnal?->1

- 11. :CHANnel<x1>:CANfd:SCHannel<x2>:INPut
- (1) 功能描述

设置或查询指定 CAN 通道子通道配置状态。

(2)命令格式

:CHANnel<x1>:CANfd:SCHannel<x2>:INPut {<Boolean>}

:CHANnel<x1>:CANfd:SCHannel<x2>:INPut?

(3)参数说明

<x1>= 1 ~16 (DQM-62151 CANFD 卡)

 $= 1$  ~60

<Boolean>= ON|OFF|1|0

(4)示例

:CHANnel5:CANfd:SCHannel1:INPut 1

:CHANnel5:CANfd:SCHannel1:INPut?->1

### 12. :CHANnel<x>:CANfd:SCHannel<x>:LABel

(1) 功能描述

设置或查询指定 CAN 通道子通道标签。

(2)命令格式

:CHANnel<x1>:CANfd:SCHannel<x2>:LABel {< String>}

:CHANnel<x1>:CANfd:SCHannel<x2>:LABel?

(3)参数说明

 $\langle x1 \rangle = 1 \; \text{m}$  (DQM-62151 CANFD  $\pm$ )

```
<x2>= 1 ~60
```
{< String>}= 英文字母数字,不能有特殊符号

(4)示例

:CHANnel5:CANfd:SCHannel1:LABel abc

:CHANnel5:CANfd:SCHannel1:LABel?->abc

- 13. :CHANnel<x1>:CANfd:SCHannel<x2>:MSGList?
- (1)功能描述

加载 DBC 文件后,查询消息名列表。

(2)命令格式

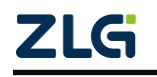

:CHANnel<x1>:CANfd:SCHannel<x2>:MSGList?

(3)参数说明

```
\langle x1 \rangle = 1 \, \text{m} (DQM-62151 CANFD \pm)
```
 $= 1$  ~60

(4)示例

:CHANnel5:CANfd:SCHannel1:MSGList?->BEM,CEM,BRO,CRO,BST,CST,CRM,CTS,CML,BC L,CCS,BSM,BSOC,BSD,CSD,CHM,BHM,BRM,BCP,BCS,BMV,BMT,BSP,TPDT,TPCM,

14. :CHANnel<x1>:CANfd:SCHannel<x2>:MSGI

(1) 功能描述

加载 DBC 文件后,查询消息索引。

(2)命令格式

:CHANnel<x1>:CANfd:SCHannel<x2>:MSGI {<NRf>}

(3)参数说明

 $\langle x1 \rangle = 1 \, \text{m}$  (DQM-62151 CANFD  $\pm$ )

```
<x2>= 1 ~60
```
<NRf>= 1 ~N, 其中 N 是 DBC 中消息数量。

(4)示例

:CHANnel5:CANfd:SCHannel1:MSGI 1

:CHANnel5:CANfd:SCHannel1:MSGI? ->1

### **5.6.8 :CHANnel<x>:TEMPerature**

- 1. :CHANnel<x>:TEMPerature:DUPeriod
- (1) 功能描述

设置或查询 16CH 温度电压卡的更新周期。

(2)命令格式

:CHANnel<x>:TEMPerature:DUPeriod {<Time>}

:CHANnel<x>:TEMPerature:DUPeriod l?

(3)参数说明

<x>= 1, 3, 5, 7, 9, 11, 13, 15

<Time>= 100ms, 200ms, 500ms, 1s, 3 或 0.1, 0.2, 0.5, 1,3

(4)示例

:CHANnel7:TEMPerature:DUPeriod 1

:CHANnel7:TEMPerature:DUPeriod?->1

### 2. :CHANnel<x1>TEMPerature:SCHannel<x2>:DISPlay

(1)功能描述

设置或查询子通道配置状态。

(2)命令格式

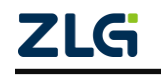

:CHANnel<x1>TEMPerature:SCHannel<x2>:DISPlay {<Boolean>} :CHANnel<x1>TEMPerature:SCHannel<x2>:DISPlay? (3)参数说明  $\langle x1 \rangle = 1, 3, 5, 7, 9, 11, 13, 15$  $= 1$  ~16 <Boolean>= 1|0, 1:开启、0:关闭。 (4)示例 :CHANnel7:TEMPerature:SCHannel1:DISPlay 1 :CHANnel7:TEMPerature:SCHannel1:DISPlay? ->1 3. :CHANnel<x1>:TEMPerature:SCHannel<x2>:COUPling (1) 功能描述 设置或查询指子通道耦合方式。 (2)命令格式 :CHANnel<x1>:TEMPerature:SCHannel<x2>:COUPling {DC|TC|OFF} :CHANnel<x1>:TEMPerature:SCHannel<x2>:COUPling? (3)参数说明  $\langle x1 \rangle = 1, 3, 5, 7, 9, 11, 13, 15$  $= 1$  ~16 (4)示例 :CHANNEL9:TEMPERATURE:SCHANNEL1:COUPLING TC :CHANNEL9:TEMPERATURE:SCHANNEL1:COUPLING? ->TC 4. :CHANnel<x1>:TEMPerature:SCHannel<x2>:MEASure (1) 功能描述 设置或查询子通道温度/电压测量模式。 (2)命令格式 :CHANnel<x1>:TEMPerature:SCHannel<x2>:MEASure {DC|TC} :CHANnel<x1>:TEMPerature:SCHannel<x2>:MEASure?

- (3)参数说明
- $\langle x1 \rangle = 1, 3, 5, 7, 9, 11, 13, 15$

```
<x2> = 1 ~16
```

```
(4)示例
```
:CHANnel9:TEMPerature:SCHannel1:MEASure TC

:CHANnel9:TEMPerature:SCHannel1:MEASure? ->TC

5. :CHANnel<x1>:TEMPerature:SCHannel<x2>:LABel

- (1) 功能描述
	- 设置或查询指定 16CH 电压温度卡子通道标签。

(2)命令格式

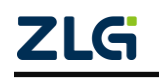

```
:CHANnel<x1>:TEMPerature:SCHannel<x2>:LABel {< String>}
    :CHANnel<x1>:TEMPerature:SCHannel<x2>:LABel?
 (3)参数说明
    \langle x1 \rangle = 1, 3, 5, 7, 9, 11, 13, 15<x2> = 1 ~16
    {< String>}= 英文字母数字,不能有特殊符号
 (4)示例
    :CHANNEL9:TEMPERATURE:SCHANNEL1:LABEL "CH9_1"
    :CHANNEL9:TEMPERATURE:SCHANNEL1:LABEL?-> "CH9_1"
6. :CHANnel<x1>:TEMPerature:SCHannel<x2>:SCALe
 (1) 功能描述
    设置或查询指定 16CH 电压温度卡子通道温度波形上下限。
(2)命令格式
    :CHANnel<x1>:TEMPerature:SCHannel<x2>:SCALe {<NRf1>,<NRf2>}
    :CHANnel<x1>:TEMPerature:SCHannel<x2>:SCALe?
 (3)参数说明
    \langle x1 \rangle = 1, 3, 5, 7, 9, 11, 13, 15< x2 > 1 ~16
    <NRf1> = <NRf1> =−5000 to 5000 (in 0.1 steps)
(4)示例
    :CHANnel9:TEMPerature:SCHannel1:SCALe 1300,-300
    :CHANnel9:TEMPerature:SCHannel1:SCALe?-> 1300,-300
7. :CHANnel<x1>:TEMPerature:SCHannel<x2>:TYPE
 (1) 功能描述
    设置或查询指定 16CH 电压温度卡子通道热电偶类型。
(2)命令格式
    :CHANnel<x1>:TEMPerature:SCHannel<x2>:TYPE {B|S|R|K|N|E|J|T}
    :CHANnel<x1>:TEMPerature:SCHannel<x2>:TYPE?
(3)参数说明
    \langle x1 \rangle = 1, 3, 5, 7, 9, 11, 13, 15< x2 > 1 ~16
 (4)示例
    :CHANnel9:TEMPerature:SCHannel1:TYPE B
    :CHANnel9:TEMPerature:SCHannel1:TYPE?-> B
8. :CHANnel<x1>:TEMPerature:SCHannel<x2>:VDIV
 (1) 功能描述
```
设置或查询指定 16CH 电压温度卡子通道子通道电压量程。

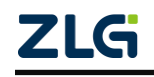

示波记录仪

```
(2)命令格式
```
:CHANnel<x1>:TEMPerature:SCHannel<x2>:VDIV {<NRf>}

:CHANnel<x1>:TEMPerature:SCHannel<x2>:VDIV?

(3)参数说明

```
\langle x1 \rangle = 1, 3, 5, 7, 9, 11, 13, 15
```
 $= 1$  ~16

 $<$ NRf $>$ =

{20mV|50mV|100mV|500mV|1V|2V|5V|10V|20V|50V}

0.02|0.05|0.1|0.5|1|2|5|10|20|50

(4)示例

:CHANnel9:TEMPerature:SCHannel1:VDIV 1

:CHANnel9:TEMPerature:SCHannel1:VDIV?-> 1

- 9. :CHANnel<x1>:TEMPerature:SCHannel<x2>:INVert
- (1)功能描述

设置或查询指定 16CH 电压温度卡子通道波形翻转配置。

(2)命令格式

:CHANnel<x1>:TEMPerature:SCHannel<x2>:INVert {<Boolean>} :CHANnel<x1>:TEMPerature:SCHannel<x2>:INVert?

(3)参数说明

 $\langle x1 \rangle = 1, 3, 5, 7, 9, 11, 13, 15$ 

```
<x2> = 1 ~16
```
<Boolean>= ON|OFF|0|1, ON|1: 开启 OFF|0: 关闭。

(4)示例

:CHANnel9:TEMPerature:SCHannel1:VDIV 1

:CHANnel9:TEMPerature:SCHannel1:VDIV?-> 1

## 10. CHANnel<x1>:TEMPerature:SCHannel<x2>:ZOOM

(1) 功能描述

设置或查询指定 16CH 电压温度卡子通道电压缩放比例。

(2)命令格式

:CHANnel<x1>:TEMPerature:SCHannel<x2>:ZOOM <Double>

:CHANnel<x1>:TEMPerature:SCHannel<x2>:ZOOM?

(3)参数说明

 $\langle x1 \rangle = 1, 3, 5, 7, 9, 11, 13, 15$ 

 $< x2 > 1$  ~16

```
\langle < Double > = 0.1(1/10), 0.111(1/9), 0.125(1/8), 0.143(1/7), 0.167(1/6), 0.2(1/5), 0.25(1/4),
0.333(1/3), 0.5(1/2), 0.556(5/9), 0.625(1/9), 0.667(2/3), 0.714(5/7), 0.8(4/5), 0.833(5/6),
1.0、1.111(10/9)、1.25(5/4)、1.333(4/3)、1.429(10/7) 、1.667(5/3)、2.0、2.222(20/9)、
```
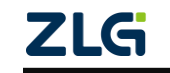

 $2.5(5/2)$ 、 $3.333(10/3)$ 、 $4.0$ 、 $5.0$ 、 $6.666(20/3)$ 、 $8.0$ 、 $10.0$ 、 $12.5(25/2)$ 、 $16.667(50/3)$ 、 20.0、25.0、40.0、50.0、100.0。 (4)示例 :CHANnel9:TEMPerature:SCHannel1:ZOOM 0.1 :CHANnel9:TEMPerature:SCHannel1:ZOOM?-> 0.1 11. :CHANnel<x>:TEMPerature:SCHannel<x>:OFFSet (1) 功能描述 设置或查询指定 16CH 电压温度卡子通道波形垂直偏置。 (2)命令格式 :CHANnel<x1>:TEMPerature:SCHannel<x2>:OFFSet {< Double >} :CHANnel<x1>:TEMPerature:SCHannel<x2>:OFFSet? (3)参数说明  $\langle x1 \rangle = 1, 3, 5, 7, 9, 11, 13, 15$  $= 1$  ~16 < Double >=可设置范围 [触发通道量程\*-5,触发通道量程\*5],和触发通道有关。。 (4)示例 :CHANnel7:TEMPerature:SCHannel1:OFFSet 1.0 :CHANnel7:TEMPerature:SCHannel1:OFFSet?-> 1 12. :CHANnel<x1>:TEMPerature:SCHannel<x2>:SCALe (1) 功能描述 设置或查询指定 16CH 电压温度卡子通道电压区间缩放。 (2)命令格式 :CHANnel<x1>:TEMPerature:SCHannel<x2>:SCALe <Double>,<Double> :CHANnel<x1>:TEMPerature:SCHannel<x2>:SCALe? (3)参数说明  $\langle x1 \rangle = 1, 3, 5, 7, 9, 11, 13, 15$  $< x2 > 1$  ~16 < Double >=可设置范围 [触发通道量程\*-5,触发通道量程\*5],和触发通道有关。。 (4)示例 :CHANnel1:TEMPerature:SCHannel1:SCALe 1 :CHANnel1:TEMPerature:SCHannel1:SCALe?-> 1 **5.6.9 :CHANnel<x1>[:VOLTage]:SCHannel<x2>** 1. :CHANnel<x1>[:VOLTage]:SCHannel<x2>:BWIDth (1) 功能描述

设置或查询指定 16CH 电压卡子通道带宽。

(2)命令格式

## :CHANnel<x1>[:VOLTage]:SCHannel<x2>:BWIDth{OFF|10K}

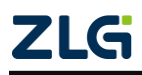

:CHANnel<x1>[:VOLTage]:SCHannel<x2>:BWIDth? (3)参数说明  $\langle x1 \rangle = 1, 3, 5, 7, 9, 11, 13, 15$  $< x2 > 1$  ~16 (4)示例 :CHANnel1:VOLTage:SCHannel2:BWIDth10k :CHANnel1:VOLTage:SCHannel2:BWIDth?-> 1 2. :CHANnel<x1>[:VOLTage]:SCHannel<x2>:DISPlay (1) 功能描述 设置或查询指定 16CH 电压卡子通道配置状态。 (2)命令格式 :CHANnel<x1>[:VOLTage]:SCHannel<x2>:DISPlay{<Boolean>} :CHANnel<x1>[:VOLTage]:SCHannel<x2>:DISPlay? (3)参数说明  $\langle x1 \rangle = 1, 3, 5, 7, 9, 11, 13, 15$  $< x2 > 1$  ~16 <Boolean>= ON|OFF|1|0, 1:开启、0:关闭 (4)示例 :CHANnel1:VOLTage:SCHannel2:DISPlay ON :CHANnel1:VOLTage:SCHannel2:DISPlay?-> 1 3. :CHANnel<x1>[:VOLTage]:SCHannel<x2>:INVert (1) 功能描述 开启或关闭波形翻转功能。 (2)命令格式 :CHANnel<x1>[:VOLTage]:SCHannel<x2>:INVert {<Boolean>} :CHANnel<x1>[:VOLTage]:SCHannel<x2>:INVert? (3)参数说明  $\langle x1 \rangle = 1, 3, 5, 7, 9, 11, 13, 15$  $= 1$  ~16 <Boolean>= ON|OFF|1|0, 1:开启、0:关闭 (4)示例 :CHANnel1:VOLTage:SCHannel2:INVert ON :CHANnel1:VOLTage:SCHannel2:INVert?-> 1 4. :CHANnel<x1>[:VOLTage]:SCHannel<x2>:LABel 1) 功能描述 设置或查询指定 16CH 电压子通道标签。

(2)命令格式

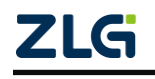

:CHANnel<x1>[:VOLTage]:SCHannel<x2>:LABel {< String>} :CHANnel<x1>[:VOLTage]:SCHannel<x2>:LABel? (3)参数说明  $\langle x1 \rangle = 1, 3, 5, 7, 9, 11, 13, 15$  $= 1$  ~16 {< String>}= 英文字母数字,不能有特殊符号 (4)示例 :CHANnel9:VOLTage:SCHannel2:LABel "CH9\_1" :CHANnel9:VOLTage:SCHannel2:LABel?-> "CH9\_1" 5. :CHANnel<x1>[:VOLTage]:SCHannel<x2>:VDIV (1) 功能描述 设置或查询指定 16CH 电压子通道电压量程。 (2)命令格式 :CHANnel<x1>[:VOLTage]:SCHannel<x2>:VDIV {<NRf>} :CHANnel<x1>[:VOLTage]:SCHannel<x2>:VDIV? (3)参数说明  $\langle x1 \rangle = 1, 3, 5, 7, 9, 11, 13, 15$  $= 1$  ~16

<NRf>=200mV,500mV,1V,2V (0.2,0.5,1,2)

(4)示例

: :CHANnel9:VOLTage:SCHannel2:VDIV 1

:CHANnel9:VOLTage:SCHannel2:VDIV?-> 1

## **5.7** 波形相关命令

#### **5.7.1 : WAVeform:FORMat**

(1) 功能描述

设置或查询通过命令:WAVeform:SEND?传输的波形数据格式。

(2)命令格式

:WAVeform:FORMat {FLOat|ASCii}

:WAVeform:FORMat?

(3)参数

ASCii: ascii 码字符

FLOat:浮点型二进制

(4)示例

:WAVeform:FORMat FLOat

:WAVeform:FORMat? ->FLOat

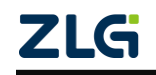

示波记录仪

### **5.7.2 :WAVeform:BYTeorder**

(1) 功能描述

设置或查询通过命令:WAVeform:SEND?传输的波形数据(FLOAT 格式)字节序列。

(2)命令格式

:WAVeform:BYTeorder {LSBFirst | MSBFirst}

:WAVeform:BYTeorder?

(3)参数说明

LSBFirst: 低字节在前

MSBFirst: 高字节在前

(4)示例

:WAVeform:BYTeorder LSBFirst

:WAVeform:BYTeorder? ->LSBF

(5)注意事项

该命令只有当:WAVeform:FORMat 设置为 FLOAT 时有效。

### **5.7.3 :WAVeform:TRACe**

1) 功能描述

设置或查询命令:WAVeform:SEND?传输的波形测量目标。

(2)命令格式

:WAVeform:TRACe {NRF[,NRF]|MATH<x>}

:WAVeform:TRACe?

(3)参数说明

<NRF1>=1-16 通道号,目前支持 DQM-12180 100MS/s 电压采集卡

<NRF2>=1-60 子通道号

 $=1-8$ 

(4)示例

:WAVeform:TRACe 1

:WAVeform:TRACe?->1

:WAVeform:TRACe MATH1

:WAVeform:TRACe?-> MATH1

### **5.7.4 :WAVeform:STARt**

1) 功能描述

设置或查询通过命令:WAVeform:SEND?传输的波形数据输出起始点。

(2)命令格式

:WAVeform: STARt {NRf}

:WAVeform: STARt?

(3)参数

$$
\overline{\text{ZLG}}
$$

<NRF>: 1-length (其中 length 为命令 WAVeform:LENGth?返回值) , 其中 Length 可设置范围[0, 记录深度]。

(4)示例

:WAVeform:STARt 0

:WAVeform:STARt? ->0

### **5.7.5 :WAVeform: END**

(1) 功能描述

设置或查询通过命令:WAVeform:SEND?传输的波形数据结束点。

(2)命令格式

:WAVeform:END {NRf}

:WAVeform:END?

(3)参数

<NRF>:1-length (其中 length 为命令 WAVeform:LENGth?返回值) , 其中 Length 可设置范围[0, 记录深度]。

(4)示例

:WAVeform:END 1200

:WAVeform:END? ->1200

### **5.7.6 :WAVeform:LENGth?**

```
(1)功能描述
```
查询:WAVeform:TRACe 指定测量项的波形数据所有点个数。

(2)命令格式

:WAVeform:LENGth?

(3)示例

:WAVeform:LENGth? ->4000

### **5.7.7 :WAVeform:SEND?**

(1) 功能描述

查询命令:WAVeform:TRACe 指定的波形数据。

(2)命令格式

:WAVeform:SEND?

(3)示例

当 WAVeform:FORMat 设置为 ASCii 时:

:WAVeform:SEND? -> <NRf>,<NRf>,...

当 WAVeform:FORMat 设置为 FLOat 时

:WAVeform:SEND? ->#4? (4-digit number of bytes)(data byte sequence)

(4)注意事项

输出波形数据格式由 WAVeform:FORMat 指定,不同格式区别如下:

$$
\underline{\text{ZLG}}
$$

示波记录仪

当 WAVeform:FORMat 设置为 ASCii 时

自然数值输出格式为<NRf>格式, 数据点之间以英文逗号","分隔。

当 WAVeform:FORMat 设置为 FLOat 时

自然数值以单精度浮点型(4 字节)格式输出,数值的字节序列由 WAVeform:BYTeorder 指定。

## **5.8** 测量相关

该组命令是测量相关命令。

## **5.8.1 :MEASure:{CHANnel<x1>[:SCHannel<x2>]|MATH<x3>}:<FUNCtion>[:<FUNCti on>]:STATe {<Boolean>}**

1. :MEASure:CHANnel

:MEASure:CHANnel<x1>:<FUNCtion>:STATe {<Boolean>}

:MEASure:CHANnel<x1>:<FUNCtion>:STATe?

支持多种组合,没有子通道情况,打开/关闭/查询单个测量项目开关。

### 2. :MEASure:CHANnel<x1>:SCHannel<x2>

:MEASure:CHANnel<x1>:SCHannel<x2>:<FUNCtion>:<FUNCtion>:STATe {<Boolean>} :MEASure:CHANnel<x1>:SCHannel<x2>:<FUNCtion>:<FUNCtion>:STATe? 支持多种组合,存在子通道情况,打开/关闭/查询单个测量项目开关。

### 3. :MEASure:MATH

:MEASure:MATH<x3>:<FUNCtion>:STATe {<Boolean>}

### :MEASure:MATH<x3>:<FUNCtion>:STATe?

支持多种组合, Math 通道情况, 打开/关闭/查询单个测量项目开关。

- (1)参数说明
	- <x1>= 1 ~16 无子通道

<x2>= 1 ~60 子通道

<x3>= 1 ~8 Math 通道

<Boolean>= ON|OFF|0|1, ON|1:开启 OFF|0:关闭。

<Function>={VPP|VAMP|VMAX|VMIN|VTOP|VBASe|MIDDle|ROVErshoot|FOVErshoot |RPREshoot|FPREshoot|VAVG:CYCLe|VAVG:DISPlay|DCRMs:CYCLe|DCRMs:DISPlay|ACRMs:CYCL e|ACRMs:DISPlay|VRATio:CYCLe|VRATio:DISPlay|VMEAn|PERiod|FREQuency|AVGPeriod|AVGFr eq|RISetime|FALLtime|PWIDth|NWIDth|PDUTy|NDUTy|BWIDth|PULSetrain|XMIN|XMAX|RRD elay|FFDelay|RFDelay|FRDelay|RPHase|FPHase|SETUptime|HOLDtime|SHRAtio|RCOUnt|FCOU nt|PCOUnt|NCOUnt|PUCOunt|TCOUnt|AREA:CYCLe|AREA:DISPlay|PAREa:CYCLe|NAREa:CYCLe| PAREa:DISPlay|NAREa:DISPlay|INTXy}

(2)示例

打开和查询通道 1 全屏直流平均值测量项状态

:MEASure:CHANnel1:VAVG:DISPlay:STATe 1

:MEASure:CHANnel1:VAVG:DISPlay:STATe? ->1

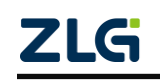

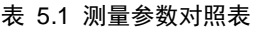

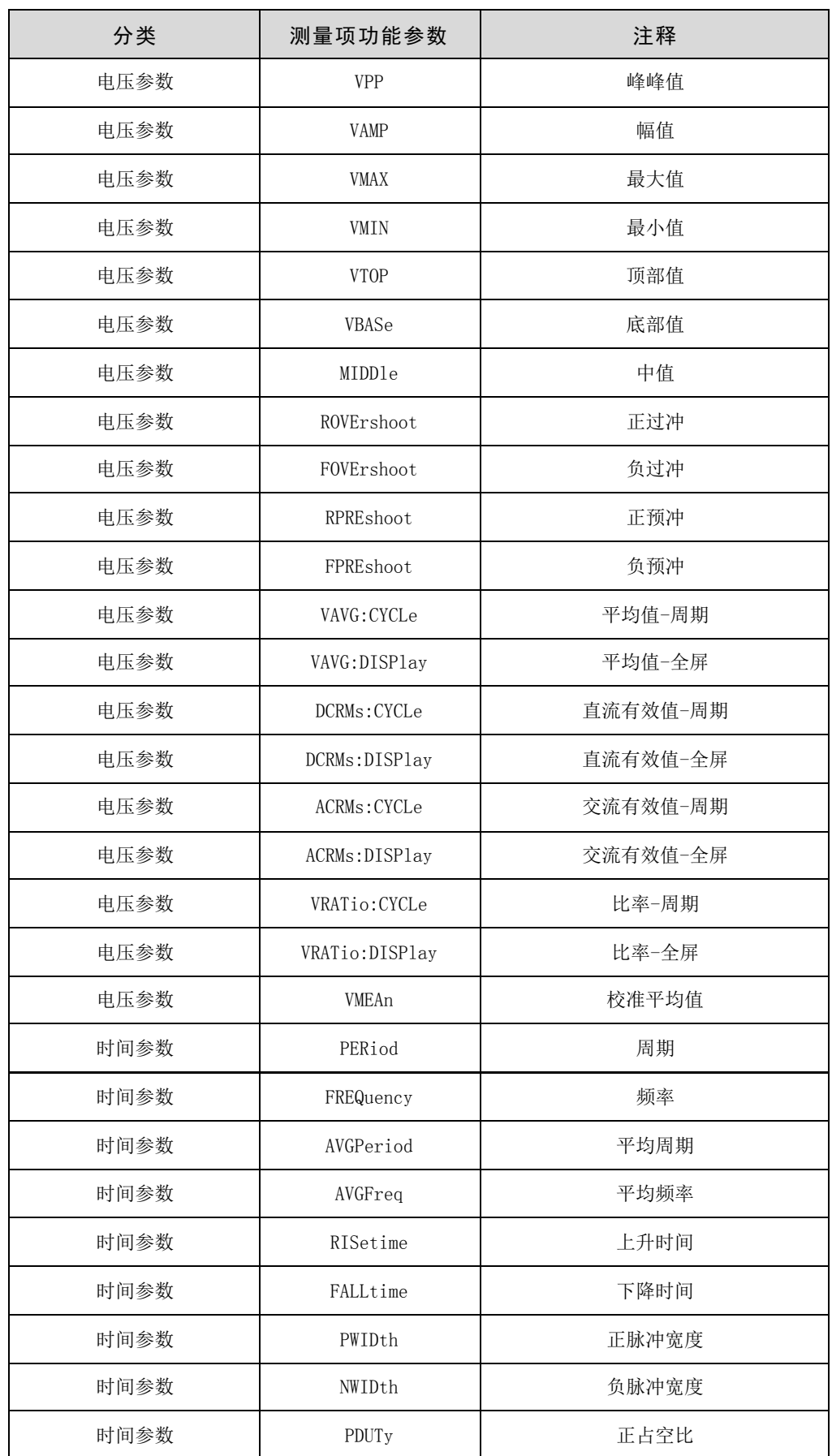

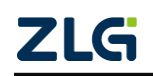

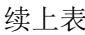

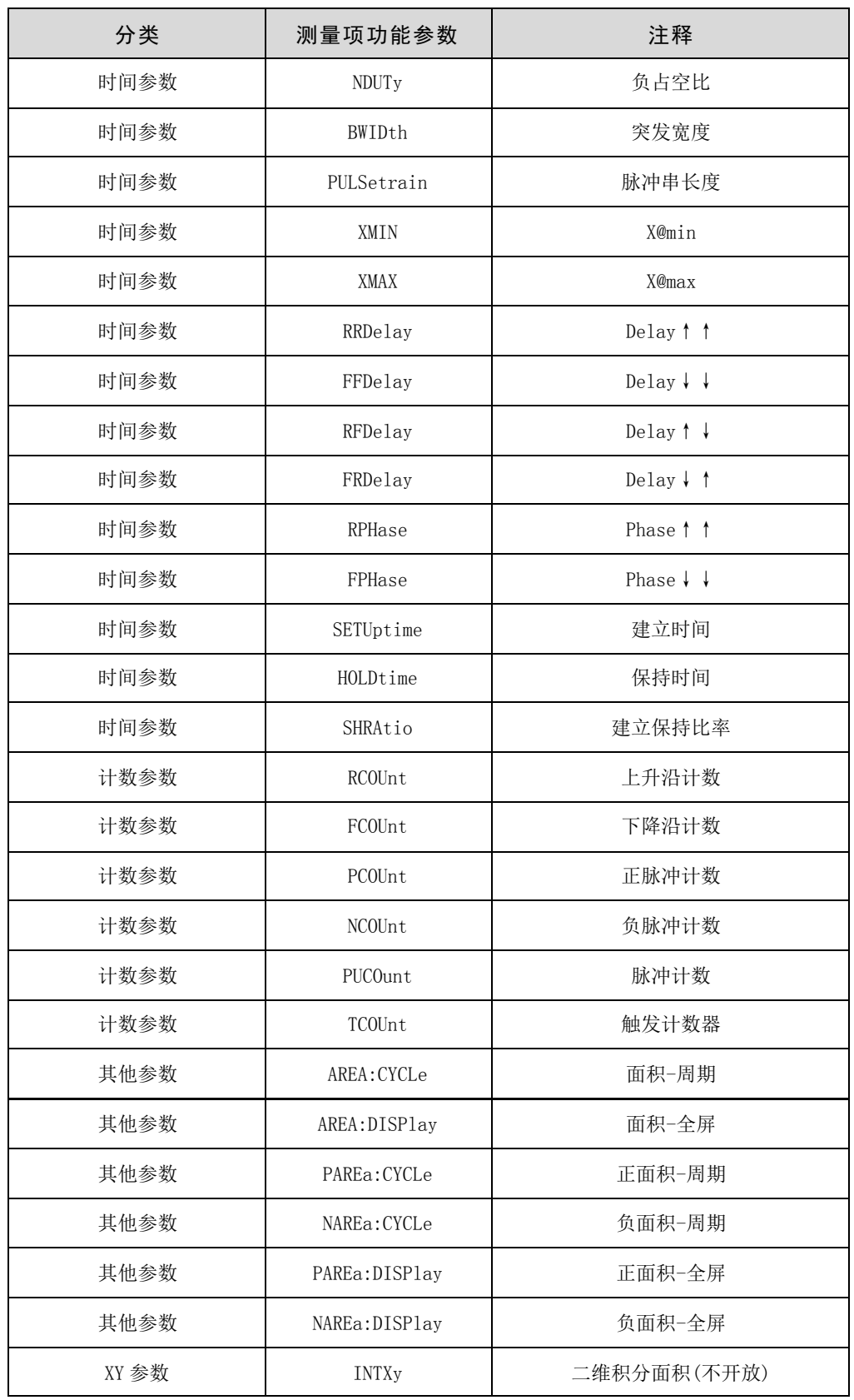

## **5.8.2 :MEASure:{CHANnel<x1>[:SCHannel<x2>]|MATH<x3>}**

(1) 功能描述

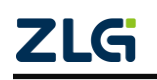

示波记录仪

打开/关闭/查询测量项目全开关。

(2) 命令格式

:MEASure:{CHANnel<x1>[:SCHannel<x2>]|MATH<x3>}:ALL {Boolean}

:MEASure:{CHANnel<x1>[:SCHannel<x2>]|MATH<x3>}:ALL?

(3) 参数说明

<x1>= 1 ~16 无子通道

<x2>= 1 ~60 子通道

<x3>= 1 ~8 Math 通道

<Boolean>= ON|OFF|0|1, ON|1:开启 OFF|0:关闭。

(4) 示例

查询通道 1 的全部测量项是否打开

:MEASURE:CHANNEL1:ALL?

## **5.8.3 :MEASure:{CHANnel<x1>[:SCHannel<x2>]|MATH<x3>}:<FUNCtion>[:<FUNCti on>]:VALue?**

(1) 功能描述

查询对应通道的测量项值。

(2) 命令格式

:MEASure:{CHANnel<x1>[:SCHannel<x2>]|MATH<x3>}:<FUNCtion>[:<FUNCtion>]:VALue?

(3) 参数

<x1>= 1 ~16 无子通道

<x2>= 1 ~60 子通道

<x3>= 1 ~8 Math 通道

<Function>={VPP|VAMP|VMAX|VMIN|VTOP|VBASe|MIDDle|ROVErshoot|FOVErshoot|RPREsho ot|FPREshoot|VAVG:CYCLe|VAVG:DISPlay|DCRMs:CYCLe|DCRMs:DISPlay|ACRMs:CYCLe|ACRMs: DISPlay|VRATio:CYCLe|VRATio:DISPlay|VMEAn|PERiod|FREQuency|AVGPeriod|AVGFreq|RISeti me|FALLtime|PWIDth|NWIDth|PDUTy|NDUTy|BWIDth|PULSetrain|XMIN|XMAX|RRDelay|FFD elay|RFDelay|FRDelay|RPHase|FPHase|SETUptime|HOLDtime|SHRAtio|RCOUnt|FCOUnt|PCOU nt|NCOUnt|PUCOunt|TCOUnt|AREA:CYCLe|AREA:DISPlay|PAREa:CYCLe|NAREa:CYCLe|PAREa:DI SPlay|NAREa:DISPlay|INTXy}

(4) 示例

查询通道 1 直流平均值

:MEASure:CHANnel1:VAVG:DISPlay:VALue? ->0.00012851

### **5.8.4 :MEASure:SCOpe**

(1) 功能描述

配置或查询测量的源窗口。

(2) 命令格式

:MEASure:SCOpe {MAIN| Z1 | Z2| DUAL}

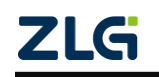

示波记录仪

:MEASure:SCOpe? (3) 示例 设置并查询测量源为缩放 1 :MEASure:SCOpe Z1 :MEASure:SCOpe? ->Z1 **5.8.5 :MEASure:SPOint** (1) 功能描述 配置或查询测量的起点。 (2) 命令格式 :MEASure:SPOint {<参数值>} :MEASure:SPOint? (3) 参数 参数值:-5.00~5.00 (4) 示例 设置测量起始位置为-5 :MEASure:SPOint 4.1 :MEASure:SPOint? ->4.1 **5.8.6 :MEASure:EPOint** (1) 功能描述 配置或查询测量的终点。 (2) 命令格式 :MEASure:EPOint {<参数值>} :MEASure: EPOint? (3) 参数 参数值:-5.00~5.00 (4) 示例 设置测量起始位置为 5 :MEASure:EPOint 5 :MEASure:EPOint? ->5 **5.8.7 :MEASure:TRANge** (1) 功能描述 配置或查询测量的起点、终点。 (2) 命令格式 :MEASure:TRANge {<NRf1>,<NRf2>} :MEASure:TRANge? (3) 参数

**ZLG** 

示波记录仪

NRf1:-5.00~5.00

NRf2:-5.00~5.00

(4) 示例

设置测量范围为-5~5

:MEASure:TRANge -5,5

:MEASure:TRANge?-> -5,5

### **5.8.8 :MEASure:CLEAr:DATA**

(1) 功能描述

清除当屏已测量的数据。

(2) 命令格式

### :MEASure:CLEAr:DATA

(3) 备注

清除当屏已测量的数据。修改参数会重新计算。

### **5.8.9 :MEASure:CLEAr:CONF**

(1) 功能描述

手动清除已配置的通道数据

(2) 命令格式

:MEASure:CLEAr:CONF

### **5.8.10 :MEASure:{CHANnel<x1>[:SCHannel<x2>]|MATH<x3>}:COPY**

(1) 功能描述

拷贝通道配置到其他所有通道。

(2) 命令格式

### :MEASure:{CHANnel<x1>[:SCHannel<x2>]|MATH<x3>}:COPY

(3) 参数

<x1>= 1 ~16 无子通道

<x2>= 1 ~60 子通道

<x3>= 1 ~8 Math 通道

(4) 示例

:MEASURE:CHANNEL1:COPY

将通道 1 的项目配置拷贝到其他所有模块。

### **5.8.11 :MEASure:{CHANnel<x1>[:SCHannel<x2>]|MATH<x3>}:MODE**

(1) 功能描述

配置或查询测量的采集模式。

(2) 命令格式

### :MEASure:{CHANnel<x1>[:SCHannel<x2>]|MATH<x3>}:MODE {<NRf>}

:MEASure:{CHANnel<x1>[:SCHannel<x2>]|MATH<x3>}:MODE?

ZLG

示波记录仪

(3) 参数 <x1>= 1 ~16 无子通道 <x2>= 1 ~60 子通道 <x3>= 1 ~8 Math 通道 NRf: ITER|NOR。其中 ITER 抗干扰, NOR 普通。 (5) 示例 将通道 1 的测量模式设置为普通模式,并查询模式。 :MEASURE:CHANNEL1:MODE NOR :MEASURE:CHANNEL1:MODE? –> NOR **5.8.12 :MEASure:{CHANnel<x1>[:SCHannel<x2>]|MATH<x3>}:PULSe:COUNt** (1) 功能描述 配置测量的脉冲计数。

(2) 命令格式

:MEASure:{CHANnel<x1>[:SCHannel<x2>]|MATH<x3>}:PULSe:COUNt {<NRf>}

:MEASure:{CHANnel<x1>[:SCHannel<x2>]|MATH<x3>}:PULSe:COUNt?

(3) 参数

<x1>= 1 ~16 无子通道

<x2>= 1 ~60 子通道

<x3>= 1 ~8 Math 通道

NRf:1~65535 测量脉冲串长度时可设置。

(4) 示例

将通道 1 的脉冲计数设置为 1,并查询脉冲计数值。

:MEASURE:CHANNEL1:PULSe:COUNt 1

:MEASURE:CHANNEL1:PULSe:COUNt? ->1

### **5.8.13 :MEASure:{CHANnel<x1>[:SCHannel<x2>]|MATH<x3>}:THResholds**

```
(1) 功能描述
```
设置或查询测量的阈值。

(2) 命令格式

:MEASure:{CHANnel<x1>[:SCHannel<x2>]|MATH<x3>}:THResholds:{LOWer|MIDdle|UPper}

(3) 参数 <x1>= 1 ~16 无子通道 <x2>= 1 ~60 子通道 <x3>= 1 ~8 Math 通道 Upper:高阈值:40-100 MIDdle:中阈值 20-80 LOWer: 低阈值 0-60

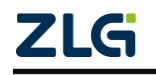

示波记录仪

(4) 示例

将通道 1 的低阈值设置为 20,并查询阈值值

:MEASURE:CHANNEL1:THResholds:LOWer 20

:MEASURE:CHANNEL1:THResholds:LOWer? ->20

## **5.8.14 :MEASure:{CHANnel<x1>[:SCHannel<x2>]|MATH<x3>}:DELay:MEASure:C OUNt**

(1) 功能描述

设置或查询延迟边沿计数。

(2) 命令格式

:MEASure:{CHANnel<x1>[:SCHannel<x2>]|MATH<x3>}:DELay:MEASure:COUNt {<NRf>} :MEASure:{CHANnel<x1>[:SCHannel<x2>]|MATH<x3>}:DELay:MEASure:COUNt?

(3) 参数

<x1>= 1 ~16 无子通道

<x2>= 1 ~60 子通道

<x3>= 1 ~8 Math 通道

NRf:1~9

(4) 示例

设置边沿计数为 1,并查询边沿数。

:MEASURE:CHANNEL1:DELay:MEASure:COUNt 1

:MEASURE:CHANNEL1:DELay:MEASure:COUNt? ->1

## **5.8.15 :MEASure:{CHANnel<x1>[:SCHannel<x2>]|MATH<x3>}:DELay:REFerence: COUNt**

(1) 功能描述

设置或查询参考通道的延迟边沿计数。

(2) 命令格式

:MEASure:{CHANnel<x1>[:SCHannel<x2>]|MATH<x3>}:DELay:REFerence:COUNt {<NRf>}

:MEASure:{CHANnel<x1>[:SCHannel<x2>]|MATH<x3>}:DELay:REFerence:COUNt?

```
(3) 参数
<x1>= 1 ~16 无子通道
<x2>= 1 ~60 子通道
<x3>= 1 ~8 Math 通道
NRf:1~9
(4) 示例
设置或查询参考通道边沿计数为 1
:MEASURE:CHANNEL1:DELay:REFerence:COUNt 1
```
:MEASURE:CHANNEL1:DELay:REFerence:COUNt? ->1

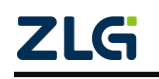

## **5.8.16 :MEASure:{CHANnel<x1>[:SCHannel<x2>]|MATH<x3>}:DELay:REFerence: SOURce**

(1) 功能描述 设置或查询延迟参考。

(2) 命令格式

:MEASure:{CHANnel<x1>[:SCHannel<x2>]|MATH<x3>}:DELay:REFerence:SOURce{TRACe|TRIGger }

:MEASure:{CHANnel<x1>[:SCHannel<x2>]|MATH<x3>}:DELay:REFerence:SOURce?

(3) 参数

<x1>= 1 ~16 无子通道

<x2>= 1 ~60 子通道

<x3>= 1 ~8 Math 通道

TRACe:通道

TRIGger:触发

(4) 示例

设置延迟参考为通道,并查询延时参考

:MEASURE:CHANNEL1:DELay:REFerence:SOURce TRACe

:MEASURE:CHANNEL1:DELay:REFerence:SOURce? -> TRACe

## **5.8.17 :MEASure:{CHANnel<x1>[:SCHannel<x2>]|MATH<x3>}:DELay:REFerence: TRACe**

(1) 功能描述

设置或查询参考通道。

(2) 命令格式

:MEASure:{CHANnel<x1>[:SCHannel<x2>]|MATH<x3>}:DELay:REFerence:TRACe {x1|x2|x3}

:MEASure:{CHANnel<x1>[:SCHannel<x2>]|MATH<x3>}:DELay:REFerence: TRACe?

(3) 参数

<x1>= 1 ~16 无子通道

<x2>= 1 ~60 子通道

<x3>= 1 ~8 Math 通道

```
(4) 示例
```
设置参考通道为通道 1,并查询当时设置参考通道。

:MEASURE:CHANNEL1:DELay:REFerence:TRACe 1

:MEASURE:CHANNEL1:DELay:REFerence:TRACe? ->1

## **5.9** 缩放相关

### **5.9.1 :ZOOM:MODE<x>**

(1) 功能描述

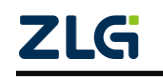

示波记录仪

设置或查询缩放功能配置状态。

(2) 命令格式

:ZOOM:MODE<x> {<Boolean>}

:ZOOM:MODE<x>?

(3) 参数

 $=1/2$ 

<Boolean>= ON|OFF|0|1, ON|1: 开启 OFF|0: 关闭。

(4) 示例

开启缩放 1,并查询当前状态。

:ZOOM:MODE1 1

:ZOOM:MODE1? ->1

### **5.9.2 :ZOOM:POSition<x>**

(1) 功能描述

设置或查询主窗口缩放的中心位置。

(2) 命令格式

:ZOOM:POSition<x> {<NRf>}

:ZOOM:POSition<x>?

(3) 参数

 $= 1/2$ 

NRf:-5~5

(4) 示例

将缩放一移动到源的-5div 位置,并查询当前的缩放中心位置。

:ZOOM:POSition1 -5

:ZOOM:POSition1 ->-5

### **5.9.3 :ZOOM:Z2Target**

(1) 功能描述 设置或查询缩放源。 (2) 命令格式 :ZOOM:Z2Target {<NRf> } :ZOOM:Z2Target? (3) 参数 NRf: MAIN 主波形 Z1 缩放 1 (4) 示例 源设置缩放 1,并查询。

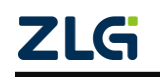

示波记录仪

:ZOOM:Z2Target Z1 :ZOOM:Z2Target? -> Z1 **5.9.4 :ZOOM:FORMat<x>** (1) 功能描述 设置或查询显示格式。 (2) 命令格式 :ZOOM:FORMat<x> {<NRf> } :ZOOM:FORMat<x>? (3) 参数 x:1/2 NRf: MAIN/1/2/3/4/5/6/8/12/16 (4) 示例 设置缩放 1 的当前格式为 1,并查询当前设置格式。 ZOOM:FORMat1 1 ZOOM:FORMat1? -> 1 **5.9.5 :ZOOM:GROUp<x1>:FORMat<x2>** (1) 功能描述 设置或查询显示格式。

- (2) 命令格式
- :ZOOM:GROUp<x1>:FORMat<x2>

:ZOOM:GROUp<x1>:FORMat?

- (3) 参数
- x1:1/2/3/4

x2:1/2/3/4/5/6/8/12/16

(4) 示例

分组 1 的缩放 1 的格式为 1,并查询当前设置格式。

:ZOOM:GROUp1:FORMat1 1

:ZOOM:GROUp1:FORMat? -> 1

### **5.9.6 :ZOOM:MAG<x>**

(1) 功能描述

设置或查询缩放波形为源波形的多少倍。

(2) 命令格式

:ZOOM:MAG<x> {<NRf> }

:ZOOM:MAG<x>?

(3) 参数

x1:1/2 设置缩放窗口

$$
\underline{\text{ZLG}}
$$

示波记录仪

NRf:1~43200000000000

(4) 示例

设置缩放 1 为源波形的 100 倍放大。

:ZOOM:MAG1 100

:ZOOM:MAG1?-> 100

(6) 备注

缩放最小是 100ns,缩放倍数=主波形时基/想要缩放波形时基; 缩放倍数设置太大,超过范围,缩放时基会自动变成 100ns。

## **5.9.7 :ZOOM:TDIV<x>**

(1) 功能描述

设置或查询缩放波形的时基。

(2) 命令格式

:ZOOM:TDIV<x> {<NRf> }

:ZOOM:TDIV<x>?

(3) 参数

x1:1/2 设置缩放窗口

NRf:同主时基

(4) 示例

设置缩放 1 的时基为 100us。

:ZOOM:TDIV1 100us

:ZOOM:TDIV1-> 100.0E-06

### **5.9.8 :ZOOM:DISPlay<x>:ALL**

(1) 功能描述

全通道同时开启或关闭显示分配状态。

(2) 命令格式

:ZOOM:DISPlay<x>:ALL {<Boolean> }

:ZOOM:DISPlay<x>:ALL?

(3) 参数

x1:1/2 设置缩放窗口

<Boolean>= ON|OFF|0|1, ON|1:开启 OFF|0:关闭。

(4) 示例

缩放 1 的显示分配全开。

:ZOOM:DISPlay1:ALL 1

:ZOOM:DISPlay1:ALL -> 1

### **5.9.9 :ZOOM:DISPlay<x1>:{CHANnel<x2>[:SCHannel<x3>]|MATH<x4>}**

(1) 功能描述

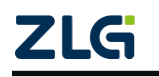

示波记录仪

开启或关闭一个通道的显示分配状态。

(2) 命令格式

:ZOOM:DISPlay<x1>:{CHANnel<x2>[:SCHannel<x3>]|MATH<x4>} {<Boolean> }

:ZOOM:DISPlay<x1>:{CHANnel<x2>[:SCHannel<x3>]|MATH<x4>}?

(3) 参数

<x1>=1/2 设置缩放窗口

<x2>= 1 ~16 无子通道

<x3>= 1 ~60 子通道

<x4>= 1 ~8 Math 通道

<Boolean>= ON|OFF|0|1, ON|1: 开启 OFF|0: 关闭。

(4) 示例

缩放 1 的分配 CH1 进行显示。

:ZOOM:DISPlay1:CHAN1 1

:ZOOM:DISPlay1:CHAN1 1 -> 1

### **5.9.10 :ZOOM:ASCRoll?**

(1) 功能描述

查询所有自动滚动设置

(2) 命令格式

:ZOOM:ASCRoll?

### **5.9.11 :ZOOM:ASCRoll:JUMP**

(1) 功能描述

以主窗口为基准,向左或向右移动缩放窗口。

(2) 命令格式

### :ZOOM:ASCRoll:JUMP {LEFT|RIGHt}

LEFT: 左边

RIGHT:右边

(3) 示例

将缩放窗口移动到最左边。

:ZOOM:ASCROLL:JUMP LEFT

### **5.9.12 :ZOOM:ASCRoll:SPEed**

(1) 功能描述

设置或查询缩放窗口的自动滚动速度。

(2) 命令格式

:ZOOM:ASCRoll:SPEed {<NRf>}

:ZOOM:ASCRoll:SPEed?

 $<$ NRf $>$  = 1 to 10

$$
\underline{\text{ZLG}}
$$

示波记录仪

(3)示例

设置自动滚动速度为 5

:ZOOM:ASCROLL:SPEED 5

:ZOOM:ASCROLL:SPEED? ->5

### **5.9.13 :ZOOM:ASCRoll:STARt**

(1) 功能描述

开始自动滚动。

(2) 命令格式

### :ZOOM:ASCRoll:STARt {LEFT|RIGHt}

(3)示例

启动向左滚动

:ZOOM:ASCROLL:STAR LEFT

### **5.9.14 :ZOOM:ASCRoll:STOP**

(1) 功能描述

停止自动滚动。

(2) 命令格式

:ZOOM:ASCRoll:STOP

(3)示例

:ZOOM:ASCROLL:STOP

## **5.10 FFT** 相关

### **5.10.1 :FFT:WAVeform<x>:MODE**

(1) 功能描述

设置或查询 FFT 功能配置状态。

(2) 命令格式

:FFT:WAVeform<x>:MODE {<Boolean>}

:FFT:WAVeform<x>:MODE?

```
(3) 参数
```
 $=1/2$ 

<Boolean>= ON|OFF|0|1, ON|1:开启 OFF|0:关闭。

(4) 示例

开启 FFT1,并查询当前状态。

:FFT:WAVeform1:MODE 1

:FFT:WAVeform1:MODE? ->1

## **5.10.2 :FFT:STARt**

(1) 功能描述

设置或查询 FFT 功能计算开始位置。

$$
\underline{\mathsf{ZLG}}
$$

示波记录仪

(2) 命令格式

:FFT:STARt {<NRf>}

:FFT:STARt?

(3) 参数

<NRf>= -5.00~5.00

(4) 示例

:FFT:STARt -4.99

:FFT:STARt? ->-4.99

## **5.10.3 :FFT:POINt**

(1) 功能描述

设置或查询 FFT 点数。

(2) 命令格式

:FFT:POINt {<NRf>}

:FFT:POINt?

(3) 参数

<NRf>= 1000,2000,5000,10000,20000,50000,100000

(4) 示例

:FFT:POINt 1000

:FFT:POINt? ->1000

## **5.10.4 :FFT:WINDow:TYPE**

(1) 功能描述

设置或查询 FFT 窗函数类型。

(2) 命令格式

:FFT:WINDow:TYPE {<NRf>}

:FFT:WINDow:TYPE?

(3) 参数

<NRf>= HANNing|RECTangle|FLATtop|HAMMing|BLACkman

(4) 示例

:FFT:WINDow:TYPE HANNing

:FFT:WINDow:TYPE? -> HANNing

## **5.10.5 :FFT:WAVeform<x>:TYPE**

(1) 功能描述

设置或查询 FFT 谱类型。

(2) 命令格式

:FFT:WAVeform<x>:TYPE {<NRf>}

:FFT:WAVeform<x>:TYPE?

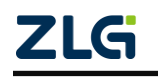

示波记录仪

(3) 参数  $=1|2$ <NRf>= LS|RS|PS|PSD|CS|TF|CH (4) 示例 :FFT:WAVeform1:TYPE LS :FFT:WAVeform1:TYPE? -> LS **5.10.6 :FFT:WAVeform<x>:STYPe** (1) 功能描述 设置或查询 FFT 子谱类型。 (2) 命令格式 :FFT:WAVeform<x>:STYPe {<NRf>} :FFT:WAVeform<x>:TYPE? (3) 参数  $=1|2$ <NRf>= REAL|IMAG|MAG|PHASe|LOGMag (4) 示例 :FFT:WAVeform1:STYPe REAL :FFT:WAVeform1:STYPe? -> REAL (5) 示例 谱类型 LS、CS、TF,支持 REAL。 谱类型 LS、CS、TF,支持 IMAG。 谱类型 LS、CS、TF、RS、PS、PSD、CH,支持 MAG。 谱类型 LS、CS、TF, 支持 PHASe。 谱类型 LS、CS、TF、RS、PS、PSD , 支持 LOGMag。 **5.10.7 :FFT:WAVeform<x>:SOURce<x>** (1) 功能描述 设置或查询 FFT 源。 (2) 命令格式 :FFT:WAVeform<x1>:SOURce<x2> {MATH<x3>|<NRf1> [,<NRf2>]} :FFT:WAVeform<x1>:SOURce<x2>? (3) 参数 <x1>=1|2 FFT1 和 FFT2 运行通道 <x2>=1|2 执行 FFT 运算的源通道 <x3>=1~8 Math 通道做为源通道 <NRf1>=1~16 100M 卡/20M 卡通道作为源通道 <NRf2>= 1~60 16CH 卡作为源通道

示波记录仪

(4) 示例 设置 100M 卡作为源通道 :FFT:WAVeform1:SOURce1 1 :FFT:WAVeform1:SOURce1? -> 1

设置 16CH 卡子通道 1 作为源通道 :FFT:WAVEFORM1:SOURCE1 1,1 :FFT:WAVEFORM1:SOURCE1? -> 1,1

设置数学运算作为源通道 :FFT:WAVEFORM1:SOURCE1 MATH1 :FFT:WAVEFORM1:SOURCE1? ->MATH1

## **5.10.8 :FFT:WAVeform1:UNIT**

(1) 功能描述

设置或查询 FFT 单位。

(2) 命令格式

:FFT:WAVeform1:UNIT {<NRf>}

:FFT:WAVeform1:UNIT?

(3) 参数

<NRf>= V|A

(4) 示例

:FFT:WAVeform1:UNIT V

```
:FFT:WAVeform1:UNIT? -> V
```
### **5.10.9 :FFT:WAVeform<x>:HORizontal:MODE**

(1) 功能描述

设置或查询 FFT 水平轴刻度模式。

```
(2) 命令格式
```
:FFT:WAVeform<x>:HORizontal:MODE {<NRf>}

```
:FFT:WAVeform<x>:HORizontal:MODE?
```
(3) 参数

 $=1|2$ 

<NRf>= AUTO|CSPan|LRIGht

AUTO:自动

CSPan:中心跨度

LRIGHt: 左右

(4) 示例

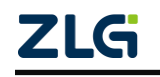

## **ZDL6000** 示波记录仪

### :FFT:WAVeform<x>:HORizontal:MODE CSPan

:FFT:WAVeform<x>:HORizontal:MODE? -> CSPan

### **5.10.10 :FFT:WAVeform<x>:HORizontal:LRIGht:RANGe**

(1) 功能描述

设置或查询 FFT 分析的水平轴左右端的范围。

(2) 命令格式

:FFT:WAVeform<x>:HORizontal:LRIGht:RANGe{<NRf1>,<NRf2>}

### :FFT:WAVeform<x>:HORizontal:LRIGht:RANGe?

```
(3) 参数
```
 $=1|2$ 

```
<NRf1>= 0~当前采样率值一半
```

```
<NRf2>= 0~当前采样率值一半
```

```
(4) 示例
```
:FFT:WAVeform1:HORizontal:LRIGht:RANGe 0,5000

:FFT:WAVeform1:HORizontal:LRIGht:RANGe? ->0,5000

### **5.10.11 :FFT:WAVeform<x>:HORizontal:LRIGht:LEFT**

```
(1) 功能描述
```

```
设置或查询 FFT 分析的水平轴左端的范围。
```

```
(2) 命令格式
```

```
:FFT:WAVeform1:HORizontal:LRIGht:LEFT {<NRf>}
```

```
:FFT:WAVeform1:HORizontal:LRIGht:LEFT?
```

```
(3) 参数
```
 $=1|2$ 

```
<NRf>= 0~当前采样率值一半
```
(4) 示例

```
:FFT:WAVeform1:HORizontal:LRIGht:LEFT 0
```
:FFT:WAVeform1:HORizontal:LRIGht:LEFT? ->0

## **5.10.12 :FFT:WAVeform<x>:HORizontal:LRIGht:RIGHt**

(1) 功能描述

设置或查询 FFT 分析的水平轴右端的范围。

(2) 命令格式

:FFT:WAVeform1:HORizontal:LRIGht:RIGHt {<NRf>}

:FFT:WAVeform1:HORizontal:LRIGht:RIGHt?

```
(3) 参数
```

```
<x>=1|2
```

```
<NRf>= 0~当前采样率值一半
```
示波记录仪

(4) 示例

:FFT:WAVeform1:HORizontal:LRIGht:RIGHt 5000

:FFT:WAVeform1:HORizontal:LRIGht:RIGHt? ->5000

### **5.10.13 :FFT:WAVeform<x>:HORizontal:CSPan:RANGe**

(1) 功能描述

设置或查询 FFT 分析的水平轴中心跨度的值。

(2) 命令格式

:FFT:WAVeform<x>:HORizontal:CSPan:RANGe {<NRf1>,<NRf2>}

:FFT:WAVeform<x>:HORizontal:CSPan:RANGe?

(3) 参数

 $=1|2$ 

<NRf1>=中心点可选择范围:0~最大采样频率

<NRf2>=可选择的跨度范围:10 倍当前频率分辨率~最大采样频率。

(4) 示例

:FFT:WAVeform1:HORizontal:CSPan:RANGe 2500,5000

:FFT:WAVeform1:HORizontal:CSPan:RANGe? ->2500,5000

### **5.10.14 :FFT:WAVeform<x>:HORizontal:CSPan:CENTer**

(1) 功能描述

设置或查询 FFT 分析的水平轴中心值。

(2) 命令格式

:FFT:WAVeform<x>:HORizontal:CSPan:CENTer {<NRf>}

### :FFT:WAVeform<x>:HORizontal:CSPan:CENTer?

(3) 参数

 $=1|2$ 

<NRf>=中心点可选择范围:0~最大采样频率

(4) 示例

:FFT:WAVeform1:HORizontal:CSPan:CENTer

:FFT:WAVeform1:HORizontal:CSPan:CENTer?->2500

### **5.10.15 :FFT:WAVeform<x>:HORizontal:CSPan:SPAN**

(1) 功能描述

设置或查询 FFT 分析的水平轴跨度值。

(2) 命令格式

:FFT:WAVeform1:HORizontal:CSPan:SPAN {<NRf>}

:FFT:WAVeform1:HORizontal:CSPan:SPAN?

(3) 参数

 $=1|2$ 

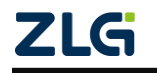

示波记录仪

<NRf>=可选择的跨度范围:10 倍当前频率分辨率~最大采样频率。 (4) 示例 :FFT:WAVeform1:HORizontal:CSPan:SPAN 5000 :FFT:WAVeform1:HORizontal:CSPan:SPAN?->5000 **5.10.16 :FFT:WAVeform<x>:VERTical:MODE** (1) 功能描述 设置或查询 FFT 垂直轴刻度模式。 (2) 命令格式 :FFT:WAVeform<x>:VERTical:MODE {<NRf>} :FFT:WAVeform<x>:VERTical:MODE? (3) 参数  $=1|2$ 

<NRf>= AUTO|MANual

AUTO:自动

MANual:手动

(4) 示例

:FFT:WAVeform1:VERTical:MODE AUTO

:FFT:WAVeform1:VERTical:MODE? -> AUTO

### **5.10.17 :FFT:WAVeform<x>:VERTical:VALue:RANGe**

(1) 功能描述

手动设置或查询 FFT 分析的垂直轴的上下限值。

```
(2) 命令格式
```
:FFT:WAVeform<x>:VERTical:VALue:RANGe {<NRf1>,<NRf2>}

:FFT:WAVeform<x>:VERTical:VALue:RANGe?

(3) 参数

 $=1|2$ 

<NRf1>= -9.9999e+30~9.9999e+30

<NRf2>= -9.9999e+30~9.9999e+30

```
(4) 示例
```
:FFT:WAVeform1:VERTical:VALue:RANGe 500,1

:FFT:WAVeform1:VERTical:VALue:RANGe? ->500,1

### **5.10.18 :FFT:WAVeform<x>:VERTical:VALue:UPPer**

(1) 功能描述

手动设置或查询 FFT 分析的垂直轴的上限值。

(2) 命令格式

:FFT:WAVeform<x>:VERTical:VALue:UPPer {<NRf>}

ZLG

## **ZDL6000** 示波记录仪

```
:FFT:WAVeform<x>:VERTical:VALue:UPPer?
(3) 参数
<x>=1|2<NRf>= -9.9999e+30~9.9999e+30
(4) 示例
:FFT:WAVeform1:VERTical:VALue:UPPer 500
:FFT:WAVeform1:VERTical:VALue:UPPer? ->500
5.10.19 :FFT:WAVeform<x>:VERTical:VALue:LOWEr
(1)功能描述
手动设置或查询 FFT 分析的垂直轴的下限值。
(2) 命令格式
:FFT:WAVeform<x>:VERTical:VALue: LOWEr {<NRf>}
:FFT:WAVeform<x>:VERTical:VALue:LOWEr?
(3) 参数
<x>=1|2<NRf>= -9.9999e+30~9.9999e+30
(4) 示例
:FFT:WAVeform1:VERTical:VALue: LOWEr 1
:FFT:WAVeform1:VERTical:VALue: LOWEr? ->1
5.10.20 :FFT:AVERage:MODE
 (1) 功能描述
设置或查询 FFT 分析的平均模式。
(2) 命令格式
:FFT:AVERage:MODE {<NRf>}
:FFT:AVERage:MODE?
(3) 参数
<NRf>= EXPonent|LINear|OFF|PEAK
EXPonent:指数
LINear:线性
PEAK:峰值
(4) 示例
:FFT:AVERage:MODE PEAK
:FFT:AVERage:MODE? -> PEAK
5.10.21 :FFT:AVERage:TYPE
```
(1) 功能描述

设置或查询 FFT 分析的线性平均模式的范围类型。

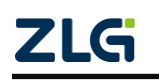

示波记录仪

(2) 命令格式 :FFT:AVERage:TYPE {<NRf>} :FFT:AVERage:TYPE? (3) 参数 <NRf>= FREQuency|TIME FREQuency:频率 TIME: 时间 (4) 示例 :FFT:AVERage:TYPE FREQuency :FFT:AVERage:TYPE? -> FREQuency **5.10.22 :FFT:AVERage:COUNt** (1) 功能描述 设置或查询 FFT 分析的线性平均模式的平均次数。 (2) 命令格式 :FFT:AVERage:COUNt {<NRf>} :FFT:AVERage:COUNt? (3) 参数 <NRf>= 2 的 N 次方, 2-128 (4) 示例 :FFT:AVERage:COUNt 2 :FFT:AVERage:COUNt? -> 2 **5.10.23 :FFT:AVERage:EWEight** (1) 功能描述 设置或查询 FFT 分析的指数平均模式的平均权重。 (2) 命令格式 :FFT:AVERage:EWEight {<NRf>}

:FFT:AVERage:EWEight?

(3) 参数

<NRf>= 2 的 N 次方, 2-256

(4) 示例

:FFT:AVERage:EWEight 2

:FFT:AVERage:EWEight ? -> 2

### **5.10.24 :FFT:WAVeform<x>:FREQspec:AMPLitude:TOPValue<x>?**

(1) 功能描述

设置或查询 FFT 分析前多少次的 Top 值。

(2) 命令格式

ZLG

:FFT:WAVeform<x1>:FREQspec:AMPLitude:TOPValue<x2>?

```
(3) 参数
```
 $=1|2$ 

 $=1^221$ 

(4) 示例

:FFT:WAVeform1:FREQspec:AMPLitude:TOPValue21?

## **5.11** 标记相关

**5.11.1 :MARK:DISPlay** (1) 功能描述 设置或查询光标功能配置状态。 (2) 命令格式 :MARK:DISPLay {<Boolean>} :MARK:DISPLay? (3) 参数 <Boolean>= ON|OFF|0|1, ON|1: 开启 OFF|0: 关闭。 (4) 示例 :MARK:DISPLay 1 :MARK:DISPLay? ->1

### **5.11.2 :MARK:POS**

(1) 功能描述

```
设置或查询标记位置。
```
(2) 命令格式

:MARK:POS {<NRf>}

:MARK:POS?

```
(3) 参数
```
 $<$ NRf>=-5 $\sim$ 5.

```
(4) 示例
```
:MARK:POS 1

:MARK:POS? ->1

### **5.11.3 :MARK:SERIal**

(1) 功能描述

设置或查询需显示的标记位置。

(2) 命令格式

:MARK: SERIal{<NRf>}

:MARK: SERIal?

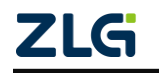

示波记录仪

(3) 参数

<NRf>=0~3999。

(4) 示例

:MARK: SERIal 1

:MARK: SERIal? ->1

### **5.11.4 :MARK:LIST**

(1) 功能描述

设置或查询需显示的标记列表

(2) 命令格式

:MARK:LIST {<NRf>}

:MARK:LIST?

(3) 参数

<NRf>=0~3999。

(4) 示例

:MARK:LIST?

### **5.11.5 :MARK:CLEAr**

(1) 功能描述

清除当前已设置的标记及标记列表信息。

(2) 命令格式

:MARK:CLEAr

### **5.11.6 :MARK:WINDow**

(1) 功能描述

设置或查询打标的缩放窗口。

(2) 命令格式

:MARK:WINDow<x>

:MARK:WINDow?

(3) 参数

<x>=1/2 定标缩放 1 或缩放 2

```
(4) 示例
```
:MARK:WINDow 1

:MARK:WINDow? ->1

### **5.11.7 :MARK:SIGN**

(1) 功能描述

执行定标。

(2) 命令格式

:MARK:SIGN

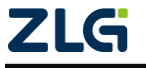
示波记录仪

(3) 备注

通常配合:MARK:POS 打标使用,类似按键旋钮 A 功能。举例如下:

:MARK:POS 1

:MARK:SIGN

### **5.12** 踪迹相关

### **5.12.1 :TRACE:DISPlay**

```
(1) 功能描述
```
设置或查询踪迹功能配置状态。

(2) 命令格式

:TRACE:DISPlay {<Boolean>}

:TRACE:DISPlay?

(3) 参数

<Boolean>= ON|OFF|0|1, ON|1: 开启 OFF|0: 关闭。

(4) 示例

:TRACE:DISPlay 1

:TRACE:DISPlay? -> 1

### **5.12.2 :TRACE:SNAP**

(1) 功能描述

执行当前设置下的快照波形。

(2) 命令格式

:TRACE:SNAP

### **5.12.3 :TRACE:CLEAr**

(1) 功能描述

清除快照波形。

(2) 命令格式

:TRACE: CLEAr

### **5.12.4 :TRACE:CHANnel**

(1) 功能描述

选择踪迹通道。

### **5.12.5 :TRACE:VERTical**

(1) 功能描述

设置或查询踪迹通道的垂直偏移。

(2) 命令格式

:TRACE:VERTical<x>

### **5.12.6 :TRACE:ZOOM**

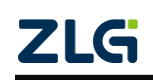

示波记录仪

(1) 功能描述

设置或查询踪迹通道的垂直缩放比例。

(2) 命令格式

:TRACE:ZOOM <x>

(3) 参数描述

<x>=0.01/0.02/0.05/0.1/0.2/0.5/1.0/2.0/5.0/10.0/20.0/50.0/100.0

(4) 示例

:TRACE:ZOOM 0.01

:TRACE:ZOOM-> 0.01

### **5.13** 历史记录相关

#### **5.13.1 :HISTory:CLEar**

(1) 功能描述

清除历史记录波形数据。

(2) 命令格式

:HISTory:CLEar

(3) 备注

采集停止时, 执行。

#### **5.13.2 :HISTory:RE**C**ord:MIN?**

(1) 功能描述

查询历史记录最小序号。

(2) 命令格式

:HISTory:RECord:MIN?

(3) 示例

:HISTory:RECord:MIN? ->-81

### **5.13.3 :HISTory:RECord:Cnt?**

(1) 功能描述

查询历史记录数。

(2) 命令格式

:HISTory:RECord:Cnt?

(3) 示例

:HISTory:RECord:Cnt? ->82

### **5.13.4 :HISTory:RECord?**

(1) 功能描述

当前记录序号查询。

(2) 命令格式

:HISTory:RECord?ZLG

示波记录仪

(3) 示例

:HISTory:RECord? ->0

#### **5.13.5 :HISTory:RECord:STARt?**

(1) 功能描述

起始记录序号查询。

(2) 命令格式

:HISTory:RECord:STARt?

(3) 示例

:HISTory:RECord:STARt?->0

### **5.13.6 :HISTory:RECord:END?**

(1) 功能描述

结束记录序号查询。

(2) 命令格式

:HISTory:RECord:END?

(3) 示例

:HISTory:RECord:END?->-145

### **5.13.7 :HISTory:RECord:DATE?**

(1) 功能描述

当前记录触发时间查询。

(2) 命令格式

:HISTory:RECord:DATE?

(3) 示例

:HISTory:RECord:DATE?-> #-0000 2020/05/14 15:20:46.984413590

### **5.13.8 :HISTory:DMODe**

(1) 功能描述

查询或设置记录选择模式。

(2) 命令格式

:HISTory:DMODe {<NRf>}

:HISTory:DMODe?

(3) 参数

<NRf>=ONE|PLAY|ACCUMU|SEARCH

ONE:单屏

PLAY:播放

ACCUMU:累积

SEARCH:搜索

(4) 示例

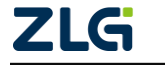

示波记录仪

:HISTory:DMODeONE

:HISTory:DMODe? ->ONE

### **5.13.9 :HISTory:DPAUse**

(1) 功能描述

历史记录模式为播放时,停止播放设置。

(2) 命令格式

:HISTory:DMODe

### **5.13.10 :HISTory:EXECute**

(1) 功能描述

历史记录模式为搜索时,执行搜索。

(2) 命令格式

:HISTory: EXECute

#### **5.13.11 :HISTory:SPAUse**

(1) 功能描述

历史记录模式为搜索时,停止搜索。

(2) 命令格式

:HISTory:SPAUse

### **5.13.12 :HISTory:DISPlay**

(1) 功能描述

设置播放记录范围。

(2) 命令格式

:HISTory:DISPlay {<x1>,<x2>}

:HISTory:DISPlay?

(3) 参数

<x1>=起始记录序号

<x2>=结束记录序号

### **5.13.13 :HISTory:SEARch:Cnt?**

(1) 功能描述

获取条件内搜到的历史记录数量。

(2) 命令格式

:HISTory:SEARch:Cnt?

### **5.13.14 :HISTory:SEARch: n**

(1) 功能描述

设置第 n 条搜索记录为当前记录。

(2) 命令格式

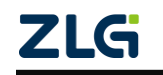

示波记录仪

:HISTory:SEARch: n

### **5.13.15 :HISTory:SMODe**

(1) 功能描述

设置或查询搜索模式。

(2) 命令格式

:HISTory:SMODe {< ZONE | PARameter>}

:HISTory:SMODe?

(3) 参数

ZONE =区域

PARameter=参数

```
(4) 示例
```
:HISTory:SMODe PARameter

:HISTory:SMODe?-> PARameter

### **5.13.16 :HISTory:ZONE:LOGic**

(1) 功能描述

设置或查询区域搜索的搜索逻辑。

```
(2) 命令格式
```

```
:HISTory:ZONE:LOGic {<AND|OR >}
```
:HISTory:ZONE:LOGic?

(3) 参数

 $AND = 5$ 

OR=或

### **5.13.17 :HISTory:ZONE:EDIT<x>:CONDition**

```
(1) 功能描述
```
设置或查询区域搜索的搜索条件。

(2) 命令格式

:HISTory:ZONE:EDIT<x>:CONDition {<NRf>}

:HISTory:ZONE:EDIT<x>:CONDition?

```
(3) 参数
```

```
<x> = 1^{\sim}4
```
<NRf>=OFF|IN|OUT, OFF=关闭, IN=范围内, OUT=范围外

(4) 示例

:HISTory:ZONE:EDIT2:CONDitionIN

:HISTory:ZONE:EDIT2:CONDition? ->IN

### **5.13.18 :HISTory:ZONE:EDIT<x>:SOURce**

(1) 功能描述

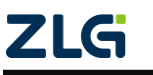

示波记录仪

设置或查询区域搜索的搜索通道源。

(2) 命令格式

:HISTory:ZONE:EDIT<x>:SOURce {<NRf>}

:HISTory:ZONE:EDIT<x>:SOURce?

(3) 参数

 $= 1^{\sim}4$ 

 $<$ NRf $> = 1$  $~$ 16

(4) 示例

:HISTory:ZONE:EDIT2: SOURce 1

:HISTory:ZONE:EDIT2: SOURce? ->1

### **5.13.19 :HISTory:ZONE:EDIT<x>:UPPer**

(1) 功能描述

设置或查询区域搜索的区域上限。

(2) 命令格式

:HISTory:ZONE:EDIT<x>:UPPer{<NRf>}

### :HISTory:ZONE:EDIT<x>:UPPer

(3) 参数

 $=1^{\sim}4$ 

 $<$ NRf $>$  = -5.00 $<$ 5.00

(4) 示例

:HISTory:ZONE:EDIT1:UPPer 4.1

:HISTory:ZONE:EDIT1:UPPer? ->4.100000

### **5.13.20 :HISTory:ZONE:EDIT<x>:LOWer**

(1) 功能描述 设置或查询区域搜索的区域下限。

(2) 命令格式

:HISTory:ZONE:EDIT<x>:LOWer{<NRf>}

:HISTory:ZONE:EDIT<x>:LOWer?

(3) 参数

 $> =1~4$ 

<NRf>= -5.00~5.00

(4) 示例

:HISTory:ZONE:EDIT1:LOWer 1.1

:HISTory:ZONE:EDIT1:LOWer? ->1.100000

### **5.13.21 :HISTory:ZONE:EDIT<x>:LEFT**

(1) 功能描述

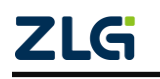

示波记录仪

设置或查询区域搜索的区域左限。 (2) 命令格式 :HISTory:ZONE:EDIT<x>:LEFT {<NRf>} :HISTory:ZONE:EDIT<x>:LEFT? (3) 参数  $=1^{\sim}4$ <NRf>= -5.00~5.00 (4) 示例 :HISTory:ZONE:EDIT1:LEFT 1.1 :HISTory:ZONE:EDIT1:LEFT? ->1.100000 **5.13.22 :HISTory:ZONE:EDIT<x>:RIGHt** (1) 功能描述

设置或查询区域搜索的区域左限。

(2) 命令格式

:HISTory:ZONE:EDIT<x>:RIGHt{<NRf>}

:HISTory:ZONE:EDIT<x>:RIGHt?

(3) 参数

 $=1^{\sim}4$ 

 $<$ NRf $>$  = -5.00 $<$ 5.00

(4) 示例

:HISTory:ZONE:EDIT1:RIGHt 1.1

:HISTory:ZONE:EDIT1:RIGHt? ->1.100000

#### **5.13.23 :HISTory: PARameter:LOGic**

(1) 功能描述

设置或查询参数搜索的搜索逻辑。

(2) 命令格式

:HISTory: PARameter:LOGic {<AND|OR >}

:HISTory: PARameter:LOGic?

(3) 参数

 $AND = 5$ 

OR=或

### **5.13.24 :HISTory:PARameter:ITEM<x>:CONDition**

(1) 功能描述

设置或查询参数搜索的参数条件。

(2) 命令格式

:HISTory:PARameter:ITEM<x>:CONDition {<NRf>}

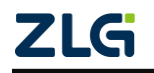

### **ZDL6000** 示波记录仪

:HISTory:PARameter:ITEM<x>:CONDition?

(3) 参数

 $=1^{\sim}4$ 

<NRf>=OFF|IN|OUT, OFF=关闭, IN=范围内, OUT=范围外

(4) 示例

:HISTory:PARameter:ITEM1:CONDitionIN

:HISTory:PARameter:ITEM1:CONDition? ->IN

### **5.13.25 :HISTory:PARameter:ITEM<x>:SOURce**

```
(1) 功能描述
```
设置或查询参数搜索的踪迹源。

```
(2) 命令格式
```
:HISTory:PARameter:ITEM<x>:SOURce {<NRf>}

:HISTory:PARameter:ITEM<x>:SOURce?

(3) 参数

 $< x > 1^2$ 

 $<$ NRf $>$ =1~16

(4) 示例

:HISTory:PARameter:ITEM1:SOURce 1

:HISTory:PARameter:ITEM1:SOURce? ->1

### **5.13.26 :HISTory:PARameter:ITEM<x>:TYPE**

```
(1) 功能描述
```
设置或查询参数搜索的通道源项目。

(2) 命令格式

:HISTory:PARameter:ITEM<x>:TYPE:{<NRf>}

:HISTory:PARameter:ITEM<x>:TYPE?

```
(3) 参数
```
 $= 1^{\sim}4$ 

<NRf>=同测量项目

```
(4) 示例
```
:HISTory:PARameter:ITEM1:TYPE:VPP

:HISTory:PARameter:ITEM1:TYPE? ->VPP

### **5.13.27 :HISTory:PARameter:ITEM<x>:UPPer**

(1) 功能描述

设置或查询参数搜索上限。

(2) 命令格式

:HISTory:PARameter:ITEM<x>:UPPer{<NRf>}

$$
\overline{\text{ZLG}}
$$

示波记录仪

:HISTory:PARameter:ITEM<x>:UPPer?

(3) 参数

 $= 1^{\sim}4$ 

<NRf>=-9.999e-30~9.999e+30

(4) 示例

:HISTory:PARameter:ITEM1:UPPer 1.1

:HISTory:PARameter:ITEM1:UPPer? ->1.100000

### **5.13.28 :HISTory:PARameter:ITEM<x>:LOWer**

(1) 功能描述

设置或查询参数搜索下限。

```
(2) 命令格式
```
:HISTory:PARameter:ITEM<x>:LOWer{<NRf>}

:HISTory:PARameter:ITEM<x>:LOWer?

(3) 参数

 $= 1^{\sim}4$ 

<NRf>=-9.999e-30~9.999e+30

(4) 示例

:HISTory:PARameter:ITEM1:LOWer-1.1

:HISTory:PARameter:ITEM1:LOWer? ->-1.100000

### **5.13.29 :HISTory:PARameter:ITEM<x>:LEFT**

```
(1) 功能描述
```
设置或查询参数搜索时间向左。

(2) 命令格式

:HISTory:PARameter:ITEM<x>:LEFT {<NRf>}

:HISTory:PARameter:ITEM<x>:LEFT?

```
(3) 参数
```
 $= 1^{\sim}4$ 

 $<$ NRf $>$ =-5 $\sim$ 5

```
(4) 示例
```
:HISTory:PARameter:ITEM1:LEFT 5

:HISTory:PARameter:ITEM1:LEFT? ->5

### **5.13.30 :HISTory:PARameter:ITEM<x>:RIGHt**

(1) 功能描述

设置或查询参数搜索时间向右。

(2) 命令格式

:HISTory:PARameter:ITEM<x>:RIGHt {<NRf>}

:HISTory:PARameter:ITEM<x>:RIGHt?

(3) 参数

 $> =1~4$ 

 $<$ NRf>=-5 $\degree$ 5

(4) 示例

:HISTory:PARameter:ITEM1:RIGHt 5

:HISTory:PARameter:ITEM1: RIGHt? ->5

#### **5.13.31 :HISTory:PARameter:ITEM<x>:VALue?**

(1) 功能描述

查询当前记录对应参数类型的值。

(2) 命令格式

:HISTory:PARameter:ITEM<x>:VALue?

(3) 参数

 $= 1^{\sim}4$ 

(4) 示例

:HISTory:PARameter:ITEM1:VALue?

### **5.14** 搜索相关

#### **5.14.1 :SEARch:TYPE**

(1) 功能描述

设置或查询当前搜索类型。

(2) 命令格式

:SEARch:TYPE {<NRf>}

(3) 参数

<NRf>=EDGE|REDGe|FEDGe|PWIDth|PPWIdth|NPWIdth|ETIMe|RTIMe|FTIMe|PERIod|FREQ|P DUTy|NDUTy|POWE|NOWE|OWE|TIME

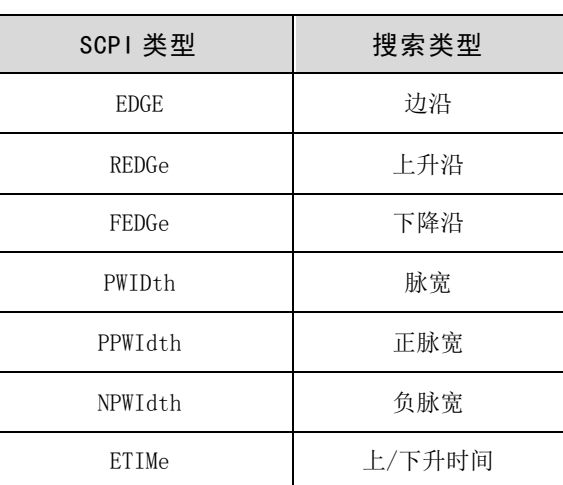

### 表 5.2 搜索类型表

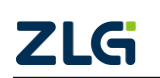

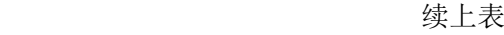

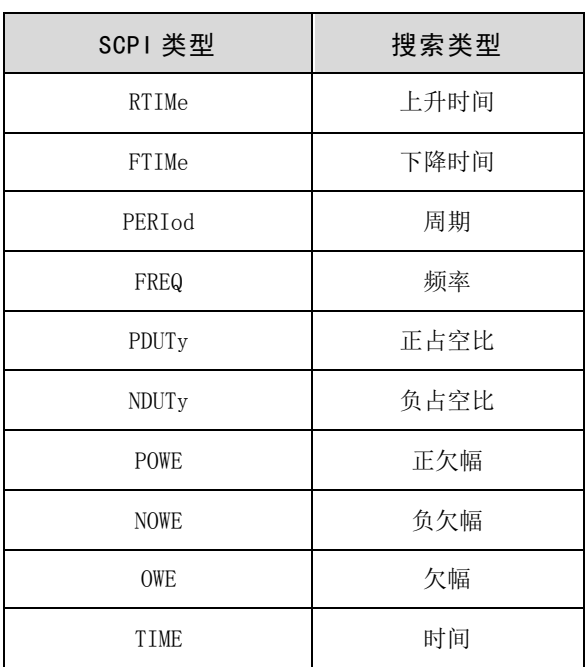

(4) 示例

:SEARch:TYPE EDGE

:SEARch:TYPE? -> EDGE

### **5.14.2 :SEARch:TWINdow**

(1) 功能描述

设置搜索结果窗口。

(2) 命令格式

:SEARch:TWINdow {<NRf>}

:SEARch:TWINdow?

(3) 参数

 $<$ NRf $>$  =Z1|Z2

(4) 示例

:SEARch:TWINdow Z1

:SEARch:TWINdow? ->Z1

### **5.14.3 :SEARch:SPOint**

(1) 功能描述

设置或查询搜索开始位置。

(2) 命令格式

:SEARch:SPOint {<NRf>}

:SEARch:SPOint?

(3) 参数

$$
\underline{\text{ZLG}}
$$

示波记录仪

 $<$ NRf> = -5 $\approx$ 5 (4) 示例

:SEARch:SPOint 4

:SEARch:SPOint? –> 4

### **5.14.4 :SEARch:EPOint**

(1) 功能描述

设置或查询搜索结束位置。

(2) 命令格式

:SEARch:EPOint {<NRf>}

:SEARch:EPOint?

(3) 参数

 $<$ NRf> = -5 $\approx$ 5

(4) 示例

:SEARch:EPOint 4

:SEARch:EPOint? –> 4

#### **5.14.5 :SEARch:EXECute**

(1) 功能描述

执行搜索功能。

(2) 命令格式

:SEARch:EXECute

#### **5.14.6 :SEARch:MAXimum?**

(1) 功能描述

查询搜索结果数目。

(2) 命令格式

:SEARch:MAXimum?

#### **5.14.7 :SEARch:SELect n**

(1) 功能描述

设置查询第 n 个搜索结果,并查看所在位置。

(2) 命令格式

:SEARch:SELect {<NRf>}

:SEARch:SELect?

(3)参数说明

<NRf>=0~8000

(4)示例

返回第 4 个搜索结果的位置

:SEARch:SELect 4

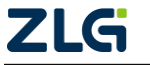

示波记录仪

:SEARch:SELect? ->-4.80823

#### **5.14.8 :SEARch:MAG<x>**

(1) 功能描述

设置查询对应窗口的放大倍数。

(2) 命令格式

:SEARch:MAG<x> {<NRf>}

:SEARch:MAG<x>?

(3)参数说明

 $=1|2$ 

<NRf>= 1-200000000

(4)示例

:SEARch:MAG1 3

:SEARch:MAG1? ->4

```
备注:缩放 1 的放大倍数为 1000(倍率合法但不存在时自动调整最近一档,有效范围为
1-200000000)
```
### **5.14.9 :SEARch:POSition<x>**

(1) 功能描述

设置查询对应窗口的位置。

(2) 命令格式

:SEARch:POSition<x> {<NRf>}

:SEARch:POSition<x>?

(3)参数说明

 $=1|2$ 

 $<$ NRf>=-5~5

(4)示例

:SEARch:POSition1 1

:SEARch:POSition1? ->1

### **5.14.10 :SEARch:CLEar**

(1) 功能描述

清除搜索记录。

(2) 命令格式

:SEARch:CLEar

### **5.14.11 :SEARch:SOURce**

(1) 功能描述

设置或查询搜索源波形。

(2) 命令格式

ZLG

示波记录仪

:SEARch:SOURce<x>

:SEARch:SOURce?

(3)参数说明

 $=1^{\sim}16$ 

(4)示例

:SEARch:SOURce 1

:SEARch:SOURce? ->1

### **5.14.12 :SEARch:THResholds**

(1) 功能描述

设置或查询搜索相关阈值。

(2) 命令格式

:SEARch:THResholds {<NRf>}

:SEARch:THResholds?

(3)参数说明

<NRf>=HIGH|MIDDle|LOWer

(4)示例

:SEARch:HYSTeresis HIGH

:SEARch:HYSTeresis? -> HIGH

### **5.14.13 :SEARch:HYSTeresis**

(1) 功能描述

设置或查询搜索相关阈值。

(2) 命令格式

:SEARch:THResholds{LOWer | MIDdle | UPper} {<NRf>}

:SEARch:THResholds{LOWer | MIDdle | UPper}?

(3)参数说明

<NRf1>=10~90

Upper:50-90, MIDdle: 30-70, LOWer:10-50

(4)示例

:SEARch:THResholds:LOWer 10

:SEARch:THResholds:LOWer? ->10

### **5.14.14 :SEARch:COUNt**

(1) 功能描述 设置或查询搜索检测次数。 (2) 命令格式

:SEARch:COUNt {<NRf>}

:SEARch:COUNt?

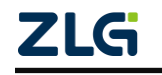

示波记录仪

(3)参数说明

<NRf>=1~1e+6

(4)示例

:SEARch:COUNt 1

:SEARch:COUNt? -> 1

### **5.14.15 :SEARch:{<NRF>}:OPERation<x>**

(1) 功能描述

设置或查询不同搜索类型的搜索条件。

(2) 命令格式

:SEARch:{<NRf>}:OPERation<x> {OFF|LSS|LEQ|GTR|GEQ,<NRf>}

:SEARch:{PWIDth|PPWIdth|NPWIdth|ETIMe|RTIMe|FTIMe|PERIod|FREQ|PDUTy|NDUTy}:OPER ation<x>?

(3)参数说明

 $=1|2$ 

<NRf>= PWIDth|PPWIdth|NPWIdth| ETIMe|RTIMe|FTIMe| PERIod 时, 设置范围 1~2e+9;

FREQ 时, 设置范围 0.5~1e+9; PDUTy|NDUTy 时, 设置范围 0~100。

(4)示例

:SEARch:PPWIdth:OPERation1 GTR,1000

:SEARch:PPWIdth:OPERation1? -> GTR,1000

### **5.14.16 :SEARch:TIME:TIME**

(1) 功能描述 设置或查询时间搜索配置。 (2) 命令格式 :SEARch:TIME:TIME {<NRf>} :SEARch:TIME:TIME? (3)参数说明 <NRf>=y,m,d,h,M,s,us

(4)示例

:SEARCH:TIME:TIME 2020,1,1,0,0,0,0

:SEARCH:TIME:TIME? -> 2020,1,1,0,0,0,0

### **5.15** 数学相关

### **5.15.1 :MATH:MODE**

(1) 功能描述

设置或查询 MATH 运算配置状态。

(2) 命令格式

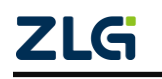

示波记录仪

:MATH:MODE {<Boolean>}

:FFT:WAVeform<x>:MODE?

(3) 参数

 $=1/2$ 

<Boolean>= ON|OFF|0|1, ON|1:开启 OFF|0:关闭。

(4) 示例

:MATH:MODE ON

:MATH:MODE?->1

### **5.15.2 :MATH<x>:OPERation**

(1) 功能描述

设置或查询 MATH 运算符。

(2) 命令格式

:MATH<x>:OPERation {<NRf>}

:MATH<x>:OPERation?

(3) 参数

 $=1^8$ 

<NRf>= PLUS|MINus|MULTiple|BINary|DIVIde|SHIFt|PS|OFF|USERdefine

(4) 示例

:MATH1:OPERation PLUS

:MATH1:OPERation?-> PLUS

### **5.15.3 :MATH<x>:UNIT**

```
(1) 功能描述
```
设置或查询 MATH 通道单位。

(2) 命令格式

:MATH<x>:UNIT {<String>}

:MATH<x>:UNIT?

```
(3) 参数
```
<String>= 5 个字符内, 英文字母数字, 不能有特殊符号

```
(4) 示例
```
:MATH1:UNIT V

:MATH1:UNIT?-> V

### **5.15.4 :MATH<x>:DISPlay**

(1) 功能描述

设置或查询 MATH 运算通道的显示状态。

(2) 命令格式

:MATH<x>:DISPlay {<Boolean>}

示波记录仪

:MATH<x>:DISPlay?

(3) 参数

 $=1^8$ 

<Boolean>= ON|OFF|0|1, ON|1: 开启 OFF|0: 关闭。

(4) 示例

:MATH1:DISPlay ON

:MATH1:DISPlay? ->1

#### **5.15.5 :MATH<x1>:SOURce<x2>**

```
(1) 功能描述
```
设置或查询 MATH 运算通道源。

```
(2) 命令格式
```
:MATH<x1>:SOURce<x2> {<NRf1>[,<NRf2>]|MATH<x3>}

:MATH<x1>:SOURce<x2>?

(3) 参数

 $=1^8$ 

 $=1^{\sim}16$ 

```
<x3>=1^8
```

```
<NRf1>=1~16
```
 $<$ NRf2>=1~16

(4) 示例

:MATH1:SOURce1 1

:MATH1:SOURce1? ->1

### **5.15.6 :MATH<x1>:BINary:{CHANnel<x2>|MATH<x3>}:THReshold**

(1) 功能描述

设置或查询二进制运算符的上下限。

(2) 命令格式

:MATH<x1>:BINary:{CHANnel<x2>|MATH<x3>}:THReshold {<NRf1>,<NRf2>}

:MATH<x1>:BINary:{CHANnel<x2>|MATH<x3>}:THReshold?

```
(3) 参数
```

```
<x1>=1^8
```

```
<x2>=1^{\sim}16
```
 $=1^8$ 

<NRf1>= -10div~10div

<NRf2>= -10div~10div

(4) 示例

:MATH1:BINary:CHANnel1:THReshold 1,0

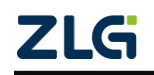

示波记录仪

#### :MATH1:BINary:CHANnel1:THReshold? ->1,0

### **5.15.7 :MATH<x1>:ESHift{CHANnel<x2>|MATH<x3>}:COUNt**

(1) 功能描述

设置或查询相移运算符的上下限。

(2) 命令格式

:MATH<x>:ESHift{CHANnel<x>|MATH<x>}:COUNt {<NRf>}

#### :MATH<x>:ESHift{CHANnel<x>|MATH<x>}:COUNt?

(3) 参数

 $=1~8$ 

 $=1^{\sim}16$ 

 $=1^8$ 

<NRf>= -10div~10div

(4) 示例

设置数学 1 的 shift 偏移 5div, 并杳询

:MATH1:ESHIFT:CHANNEL1:COUNT 5

:MATH1:ESHIFT:CHANNEL1:COUNT? ->5

#### **5.15.8 :MATH<x>:DEFine**

(1) 功能描述

设置或查询自定义运算符。

(2) 命令格式

:MATH<x>:DEFine {<String>}

#### :MATH<x>:DEFine?

(3) 参数

 $=1^8$ 

<String>=5个字符内, 英文字母数字, 不能有特殊符号

(4) 示例

设置数学 1 的自定义公式为 C1+C1

:MATH1:DEFine C1+C1

:MATH1:DEFine? ->C1+C2

### **5.15.9 :MATH<x>:AVERage:MODE**

(1) 功能描述

设置或查询 FFT 分析的平均模式。

(2) 命令格式

:MATH<x>:AVERage:MODE {<NRf>}

:MATH<x>:AVERage:MODE?

(3) 参数

示波记录仪

 $=1^8$ <NRf>=CYCLe|EXPonent|LINear|OFF|PEAK (4) 示例 :MATH1:AVERage:MODE CYCLe :MATH1:AVERage:MODE? -> CYCLe

### **5.15.10 :MATH<x>:AVERage:TYPE**

(1) 功能描述

设置或查询 MATH 运算线性平均模式的平均范围类型。

(2) 命令格式

:MATH<x>AVERage:TYPE {<NRf>}

:MATH<x>:AVERage:TYPE?

(3) 参数

 $=1^8$ 

<NRf>= FREQuency|TIME

FREQuency:频率

TIME:时间

(4) 示例

:MATH1:AVERage:TYPE FREQuency

:MATH1:AVERage:TYPE? -> FREQuency

### **5.15.11 :MATH<x>:AVERage:COUNt**

(1) 功能描述

设置或查询 MATH 运算的线性平均模式的平均次数。

(2) 命令格式

:MATH<x>:AVERage:COUNt {<NRf>}

:MATH<x>:AVERage:COUNt?

(3) 参数

 $=1^8$ 

<NRf>= 2 的 N 次方, 2-128

(4) 示例

:MATH1:AVERage:COUNt 2

:MATH1:AVERage:COUNt? -> 2

### **5.15.12 :FFT:AVERage:EWEight**

(1) 功能描述

设置或查询 MATH 运算的指数平均模式的平均权重。

(2) 命令格式

:MATH<x>:AVERage:EWEight {<NRf>}

ZLG

示波记录仪

:MATH<x>:AVERage:EWEight?

(3) 参数

 $=1^8$ 

<NRf>= 2 的 N 次方, 2-256

(4) 示例

:MATH1:AVERage:EWEight 2

:MATH1:AVERage:EWEight ? -> 2

### **5.15.13 :MATH<x>:AVERage: CCOunt**

(1) 功能描述

设置或查询 MATH 运算的周期平均模式的循环计数。

(2) 命令格式

:MATH<x>:AVERage:CCOunt {<NRf>}

:MATH<x>:AVERage:CCOunt?

(3) 参数

 $=1^8$ 

<NRf>= 10-100000

(4) 示例

:MATH1:AVERage:CCOunt 10000

:MATH1:AVERage:CCOunt? -> 10000

### **5.15.14 :MATH<x>:FFT:POINt**

(1) 功能描述

设置或查询 MATH 运算的 FFT 点数。

(2) 命令格式

:MATH<x>:FFT:POINt {<NRf>}

:MATH<x>:FFT:POINt?

```
(3) 参数
```
 $=1^8$ 

<NRf>= 1000, 2000, 5000, 10000, 20000, 50000,100000

(4) 示例

:MATH1:FFT:POINt 1000

:MATH1:FFT:POINt? -> 1000

### **5.15.15 :MATH<x>:FFT:WINDow**

(1) 功能描述

设置或查询 MATH 运算的 FFT 窗函数。

(2) 命令格式

:MATH<x>:FFT:WINDow {<NRf>}

ZLG

示波记录仪

:MATH<x>:FFT:WINDow? (3) 参数

 $=1^8$ 

<NRf>=HANNing|RECTangle|FLATtop|HAMMing|BLACkman

(4) 示例

:MATH1:FFT:WINDow HANNing

:MATH1:FFT:WINDow? -> HANNing

### **5.15.16 :MATH<x1>:FILTer<x2>:TYPE**

(1)功能描述

设置或查询 MATH 运算的滤波类型。

```
(2) 命令格式
```
:MATH<x1>:FILTer<x2>:TYPE {<NRf>}

:MATH<x1>:FILTer<x2>:TYPE?

(3) 参数

 $=1^8$ 

 $=1^2$ 

<NRf>=GAUSs|IIR|SHARp

(4) 示例

:MATH1:FILTer1:TYPE GAUSs

:MATH1:FILTer1:TYPE? -> GAUSs

### **5.15.17 :MATH<x1>:FILTer<x2>:BAND**

(1)功能描述

设置或查询 MATH 运算的滤波器通带。

(2) 命令格式

:MATH<x1>:FILTer<x2>:BAND {<NRf>}

:MATH<x1>:FILTer<x2>:BAND?

```
(3) 参数
```

```
<x1>=1~8
```

```
<x2>=1^{\sim}2
```
<NRf>= BPASs|HPASs|LPASs|BSTOp

(4) 示例

:MATH1:FILTer1:TYPE BPASs

:MATH1:FILTer1:TYPE? -> BPASs

### **5.15.18 :MATH<x1>:FILTer<x2>:CUToff<x3>**

(1) 功能描述

设置或查询 MATH 运算的滤波器截止比率。

示波记录仪

(2) 命令格式

:MATH<x1>:FILTer<x2>:CUToff<x3> {<NRf>} :MATH<x1>:FILTer<x2>:CUToff<x3>? (3) 参数  $=1^8$  $=1^{\sim}2$  $=1^{\sim}2$ <NRf>=1-80 (4) 示例 :MATH1:FILTer1:CUToff1 20 :MATH1:FILTer1:CUToff1? -> 20 **5.15.19 :MATH<x1>:CONStant<x2>** (1) 功能描述 设置或查询 MATH 功能自定义运算的常数设置。 (2) 命令格式 :MATH<x1>:CONStant<x2> {<NRf>} :MATH<x1>:CONStant<x2>? (3) 参数  $=1^8$  $=1^8$ <NRf>=-99999E+30~99999E+30 (4) 示例 :MATH1:CONStant1 0.555 :MATH1:CONStant1? -> 0.555 **5.15.20 :MATH<x>:SCALe:MODE** (1)功能描述 设置或查询 MATH 运算波形的缩放模式。 (2) 命令格式 :MATH<x>:SCALe:MODE {<NRf>} :MATH<x>:SCALe:MODE? (3) 参数  $=1~8$ <NRf>=AUTO|MANual (4) 示例 :MATH1:SCALe:MODE MANual

:MATH1:SCALe:MODE? -> MANual

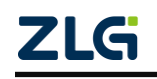

示波记录仪

#### **5.15.21 MATH<x>:SCALe:VALue**

```
(1) 功能描述
```
设置或查询 MATH 运算波形的手动缩放模式上下限。

(2) 命令格式

:MATH<x>:SCALe:VALue {<NRf1>,<NRf2>}

:MATH<x>:SCALe:VALue?

(3) 参数

 $=1^8$ 

<NRf1>=-9.9999e+30~9.9999e+30

<NRf2>=-9.9999e+30~9.9999e+30

(4) 示例

:MATH1:SCALe:VALue 5,-5

:MATH1:SCALe:VALue? -> 5,-5

### **5.15.22 :MATH<x>:MREFerence**

(1)功能描述

设置或查询 MATH 运算波形的时间范围。

(2) 命令格式

:MATH<x>:MREFerence {<NRf1>,<NRf2>}

:MATH<x>:MREFerence?

(3) 参数

 $=1^8$ 

```
<NRf1>=-9.9999e+30~9.9999e+30
```
<NRf2>=-9.9999e+30~9.9999e+30

```
(4) 示例
```
:MATH1:MREFerence -5,5

:MATH1:MREFerence? -> 5,-5

### **5.16 CAN** 报文读取

#### **5.16.1 :CAN:TRACe**

(1) 功能描述

设置要获取数据的 CAN 通道,只对 CAN 通道有效或读取 CAN 报文。

(2)命令格式

:CAN:TRACe<x>

:CAN:TRACe?

(3)参数说明

<x>=1 ~16 通道号 (DQM-62151 CANFD 卡)

示波记录仪

(4)示例

:CAN:TRACe 1

:CAN:TRACe?->1

#### **5.16.2 :CAN:SEND?**

(1) 功能描述

查询命令:CAN:TRACe 指定的报文数据。

(2)命令格式

<span id="page-95-0"></span>:CAN:SEND? 输出一帧报文,192 位二进制数据,[见表](#page-95-0) 5.3。

表 5.3 输出报文格式

| 数据类型               | 结构体         |           | 描述                                                 |
|--------------------|-------------|-----------|----------------------------------------------------|
| <b>UINT32</b>      | UINT[28:0]  |           | 帧ID                                                |
|                    | UINT[29]    |           | 1: 错误帧<br>正常帧<br><b>ERR</b><br>0:                  |
|                    | UINT[30]    |           | 1: 远程帧<br>数据帧<br><b>RTR</b><br>0:                  |
|                    | UINT[31]    |           | 标准帧<br>扩展帧<br>EFE.<br>0:<br>1:                     |
| <b>UINT32</b>      | UINT[7:0]   |           | <b>DLC</b>                                         |
|                    | UINT[31:8]  |           | $r0^{\sim}r2$                                      |
| UINT64             | UINT[63:55] | Char[7:0] | 数据段: 第8个字节                                         |
|                    | UINT[54:48] | Char[7:0] | 数据段:第7个字节                                          |
|                    | UINT[47:40] | Char[7:0] | 数据段: 第6个字节                                         |
|                    | UINT[39:32] | Char[7:0] | 数据段: 第5个字节                                         |
|                    | UINT[31:24] | Char[7:0] | 数据段: 第4个字节                                         |
|                    | UINT[23:16] | Char[7:0] | 数据段: 第3个字节                                         |
|                    | UINT[15:8]  | Char[7:0] | 数据段: 第2个字节                                         |
|                    | UINT[7:0]   | Char[7:0] | 数据段:第1个字节                                          |
| UINT <sub>64</sub> | UINT[63:0]  |           | 时间(指从 1970-01-01 08:00:00 开始<br>至当前时刻经历的时间),单位: ns |

### **5.17** 存储相关

### **5.17.1 :FILE:SAVE:ANAMing**

(1) 功能描述

设置或查询存储文件名命名规则。

(2)命令格式

:FILE:SAVE:ANAMing {DATE|NUMBering|OFF}

:FILE:SAVE:ANAMing?

(3)参数说明

DATE =时间

NUMBering =自动编号, 即自增

OFF=手动命名

(4)示例

:FILE:SAVE:ANAMing DATE

:FILE:SAVE:ANAMing? ->DATE

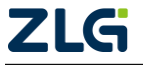

示波记录仪

### **5.17.2 :FILE:SAVE:{<NRf1>}:CRANge<x> {<NRf2>}**

- (1) 功能描述 设置或查询光标位置 ,当保存光标范围数据。
- (2)命令格式

:FILE:SAVE:{<NRf1>}:CRANge<x> {<NRf2>}

:FILE:SAVE:{<NRf1>}:CRANge<x>?

(3)参数说明

<x> = 1, 2 1 光标左边, 2 光标右边

<NRf1>=ASCii|BINary|FLOat|MATLab|LABView|SYSView

<NRf2>= -5~5

(4)示例

:FILE:SAVE:ASCii:CRANge1 -5

:FILE:SAVE:ASCii:CRANge1? ->-5.000000

### **5.17.3 :FILE:SAVE:{<NRf>}[:EXECute]**

(1) 功能描述

执行保存特定类型文件。

(2)命令格式

```
:FILE:SAVE:{<NRf>}[:EXECute]
```

```
(3)参数
```
<NRf>=ASCii|BINary|LABView|SYSView|FFT|FLOat|MATLab|MEASure|SNAP

(4)示例

:FILE:SAVE:ASCii

### **5.17.4 :FILE:SAVE:{ <NRf1>}:HISTory**

(1) 功能描述

设置或查询波形存储历史模式。

(2)命令格式

```
:FILE:SAVE:{ <NRf1>}:HISTory {<NRf2>}
```

```
:FILE:SAVE:{ <NRf1>}:HISTory?
```

```
(3)参数说明
```
<NRf1>= ASCii|BINary|FLOat|MATLab|LABView|SYSView

<NRf2>= ONE|ALL

(4)示例

:FILE:SAVE:HISTory ONE

:FILE:SAVE:HISTory? ->ONE

### **5.17.5 :FILE:SAVE:{ASCii|MATLab}:INTerval**

(1) 功能描述

**ZLG** 

示波记录仪

设置或查询波形间隔。

(2)命令格式

:FILE:SAVE:{ASCii|MATLab}:INTerval {<NRf>}

:FILE:SAVE:{ASCii|MATLab}:INTerval?

(3)参数说明

<NRf>= 5|10|20|50|100|200|500|1000|2000|5000|OFF

(4)示例

:FILE:SAVE:ASCii:INTerval 5

:FILE:SAVE:ASCii:INTerval? ->5

### **5.17.6 :FILE:SAVE:{<NRf1>}:RANGe {<NRf2>}**

(1) 功能描述

设置或查询波形保存范围。

(2)命令格式

:FILE:SAVE:{<NRf1>}:RANGe {<NRf2>}

:FILE:SAVE:{ASCii|MATLab}:INTerval?

(3)参数说明

<NRf1>= ASCii|BINary|FLOat|MATLab|LABView|SYSView

<NRf2>=MAIN|Z1|Z2|CURSor

(4)示例

```
:FILE:SAVE:ASCii:RANGe MAIN
```
:FILE:SAVE:ASCii:RANGe? ->MAIN

### **5.17.7 :FILE:SAVE:{<NRf1>}:STRace:{CHANnel<x1>|MATH<x2>}**

(1) 功能描述

设置或查询波形通道配置状态。

(2)命令格式

:FILE:SAVE:{<NRf>}:STRace:{CHANnel<x1>|MATH<x2>} {<Boolean>}:

:FILE:SAVE:{<NRf>}:STRace:{CHANnel<x1>|MATH<x2>}?

(3)参数说明

<NRf>= ASCii|BINary|FLOat|MATLab|LABView|SYSView

 $=1^{\sim}16$ 

 $=1^8$ 

<Boolean>= ON|OFF|0|1, ON|1: 开启 OFF|0: 关闭。

(4)示例

:FILE:SAVE:ASCii:STRace:CHANnel1 1

:FILE:SAVE:ASCii:STRace:CHANnel1? ->1

**5.17.8 :FILE:SAVE:{<NRf>}:TALL {<Boolean>}**

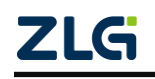

示波记录仪

(1)功能描述

设置或查询波形通道全选。

(2)命令格式

:FILE:SAVE:{<NRf>}:TALL {<Boolean>}

:FILE:SAVE:{<NRf>}:TALL?

(3)参数说明

<NRf>= ASCii|BINary|FLOat|MATLab|LABView|SYSView

< Boolean >= ON|OFF|0|1, ON|1: 开启 OFF|0: 关闭。

(4)示例

:FILE:SAVE:ASCii:TALL 1

:FILE:SAVE:ASCii:TALL? ->1

### **5.17.9 :FILE:SAVE:{ASCii|MEASure}:TINFormation**

(1) 功能描述

设置或查询时间信息保存。

(2)命令格式

:FILE:SAVE:{ASCii|MEASure}:TINFormation {<Boolean>}

:FILE:SAVE:{ASCii|MEASure}:TINFormation?

(3)参数说明

< Boolean >= ON|OFF|0|1, ON|1:开启 OFF|0:关闭。

(4)示例

:FILE:SAVE:ASCii:TINFormation 1

:FILE:SAVE:ASCii:TINFormation? ->1

### **5.17.10 :FILE:SAVE:COMMent**

(1) 功能描述

设置或查询文件备注。

(2)命令格式

:FILE:SAVE:COMMent {<String>}

:FILE:SAVE:COMMent?

(3)参数说明

<String>=英文字母数字,不能有特殊符号

(4)示例

:FILE:SAVE:COMMent abc1

:FILE:SAVE:COMMent? -> abc1

#### **5.17.11 :FILE:SAVE:FFT:FINFormation**

(1) 功能描述

设置或查询 FFT 频率信息。

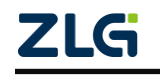

示波记录仪

(2)命令格式

:FILE:SAVE:FFT:FINFormation {<Boolean>}

:FILE:SAVE:FFT:FINFormation?

(3)参数说明

< Boolean >= ON|OFF|0|1, ON|1:开启 OFF|0:关闭。

(4)示例

:FILE:SAVE:FFT:FINFormation 1

:FILE:SAVE:FFT:FINFormation? -> 1

### **5.17.12 FILE:SAVE:NAME**

(1) 功能描述

设置或查询文件名。

(2)命令格式

:FILE:SAVE:NAME <Filename>

:FILE:SAVE:NAME?

(3)示例

:FILE:SAVE:NAME? -> file

#### **5.17.13 :FILE:SAVE:MEASure:UNIT**

(1) 功能描述

设置或查询测量单位保存。

(2)命令格式

:FILE:SAVE:MEASure:UNIT {<Boolean>}

:FILE:SAVE:MEASure:UNIT?

(3)参数说明

< Boolean >= ON|OFF|0|1, ON|1:开启 OFF|0:关闭。

(4)示例

:FILE:SAVE:MEASure:UNIT 1

:FILE:SAVE:MEASure:UNIT?> 1

### **5.17.14 :FILE:SAVE:PATH**

(1) 功能描述

设置或查询存储路径。

(2)命令格式

:FILE:SAVE:PATH {<NRf>}

:FILE:SAVE:PATH?

(3)参数说明

<NRf> = Local:/ftp/root

(4)示例

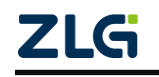

:FILE:SAVE:PATH Local

:FILE:SAVE:PATH? > Local

#### **5.18** 获取波形数据举例

#### **5.18.1** 建立与设备的连接

用户根据自己的通信方式、编程语言,建立与仪器的连接。

● 使用以太网时,用户需要建立 TCP 类型的 socket,连接到仪器的 IP 地址和端口 上,示波记录仪的 TCP 服务端口为 9876。

#### **5.18.2** 初始化设置

在设置获取波形数据命令前,发送设置指令后,添加延时,以防发送过快会出现硬件响 应异常,或者出现命令丢失。

遵循 SCPI 命令规范, 建议每条设置指令其后跟随对应查询指令, 确认配置是否成功。 以下例子,建议发\*RST 后添加 2s 以上延时, 其他设置指令延时可设置成 0.5s 以上。 //SCPI 命令实现设置开启指定通道、设置水平时基、垂直档位。

:CHANnel1:DISPlay 1 //开通电压通道 1 :CHANnel1:VDIV 1 //设置通道 1, 垂直档位 1V/div :TIMebase:TDIV 20ms //设置通道 1, 水平时基 20ms/div

#### **5.18.3** 读取波形数据

:WAVeform: FORMat ASCii //设置波形需查询的传输的波形数据格式 :WAVeform: FORMat? //查询波形需查询的传输的波形数据格式 :WAVeform:LENGth? //查询指定测量项的波形数据所有点个数 :WAVeform:STARt 0 //设置传输波形数据输出的起始点 :WAVeform:END 3999//设置传输波形数据输出的结束点

//设置或查询命令传输的波形 1 //查询 U1 波形数据。 :WAVeform: TRACe 1 :WAVeform: TRACe? :WAVeform:SEND?

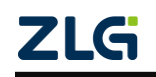

### **6.** 免责声明

本着为用户提供更好服务的原则,广州致远电子有限公司(下称"致远电子")在本手 册中将尽可能地为用户呈现详实、准确的产品信息。但介于本手册的内容具有一定的时效性, 致远电子不能完全保证该文档在任何时段的时效性与适用性。致远电子有权在没有通知的情 况下对本手册上的内容进行更新,恕不另行通知。为了得到最新版本的信息,请尊敬的用户 定时访问致远电子官方网站或者与致远电子工作人员联系。感谢您的包容与支持!

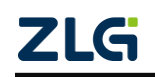

## **7.** 免责声明

本着为用户提供更好服务的原则,广州致远电子有限公司(下称"致远电子")在本手 册中将尽可能地为用户呈现详实、准确的产品信息。但介于本手册的内容具有一定的时效性, 致远电子不能完全保证该文档在任何时段的时效性与适用性。致远电子有权在没有通知的情 况下对本手册上的内容进行更新,恕不另行通知。为了得到最新版本的信息,请尊敬的用户 定时访问致远电子官方网站或者与致远电子工作人员联系。感谢您的包容与支持!

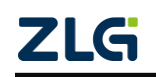

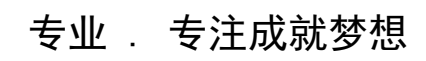

Dreams come true with professionalism and dedication.

广州致远电子有限公司 <sup>更多详情请</sup><sup>询</sup>

**www.zlg.cn**

欢迎拨打全国服务热线 **400-888-4005**

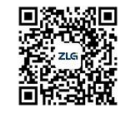